1<br>378.10120285  $A769$  $V.$ 

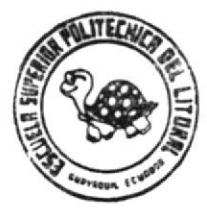

# Escuela Superior Politécnica del Litoral

"Programa de Tecnología en Computación"

## Sistema de Control de la Documentación Legal de la ESPOL

"Acceso"

## Manual de Diseño

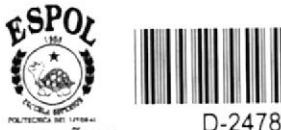

Realizado por: CIB PEÑAS

ANDRES AROSEMENA R. CARLOS CORRAL S.

ECA ESGUELAS TECNOLOGICAS

15 de Octubre de 1992

## ESCUELA SUPERIOR POLITECNICA DEL LITORAL

"Programa de Tecnología en Computación"

#### SISTEMA DE CONTROL

#### DE LA

## **DOCUMENTACION**

## **LEGAL**

DE LA

**ESPOL** 

### **MANUAL** DE **DISENO**

#### Presentado para:

Anl. Rene Bonilla

#### Realizado por:

Andrés Arosemena R. Carlos Corral S.

### Fecha de Presentación:

Octubre 15 de 1992

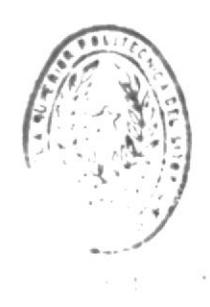

 $\frac{1}{\sqrt{2}}$  . It is considered to the  $\sigma$  :

## **DEDICATORIA**

Queremos dedicar esta Tesis a nuestros Padres, ya que gracias a su esfuerzo y sacrificio, sus consejos y su comprensión, hoy somos profesionales, al servicio de Dios, de la Patria, y de la sociedad.

## **AGRADECIMI ENTO**

Nuestro agradecimiento va dirigido al Analista René Bonilla, quien fue nuestro director de Tesis.

Su experiencia como profesor de la Escuela de Computación y como profesional fue de enorme ayuda para la exitosa culminación de este proyecto.

**ANDRES AROSEMENA R.** 

ţ.

CARLOS CORRAL S.

## DECLARACION EXPRESA

"La responsabilidad por los hechos, ideas y doctrinas, expuestas en esta Tesis, nos corresponden exclusivamente; y el patrimonio intelectual de la misma, a la Escuela Superior Politécnica del Litoral".

(Reglamento de exámenes y títulos profesionales de la ESPOL.)

**ANDRES AROSEMENA R.** 

CARLOS CORRAL S.

 $\mathcal{L}$  1 m  $\mathcal{L}$  1 O  $\mathcal{L}$ LE SOURCAS SOURCE

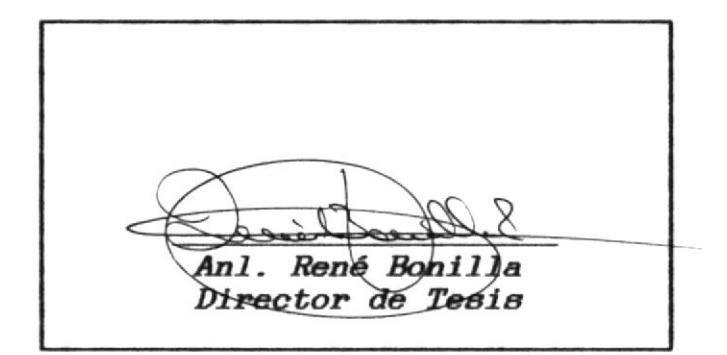

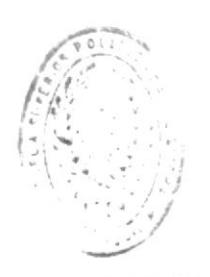

 $\begin{array}{ccccccccc} \textbf{r} & \textbf{g} & \textbf{r} & \textbf{v} & \textbf{u} & \textbf{i} & \textbf{f} & \textbf{f} & \textbf{f} & \textbf{f} & \textbf{f} \end{array}$ U JOLAS IECNOLOGIO 3  $\mathcal{L}_{\mathcal{F}}$ 

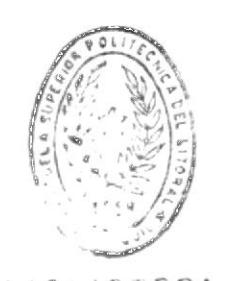

## TABLA DE CONTENIDO

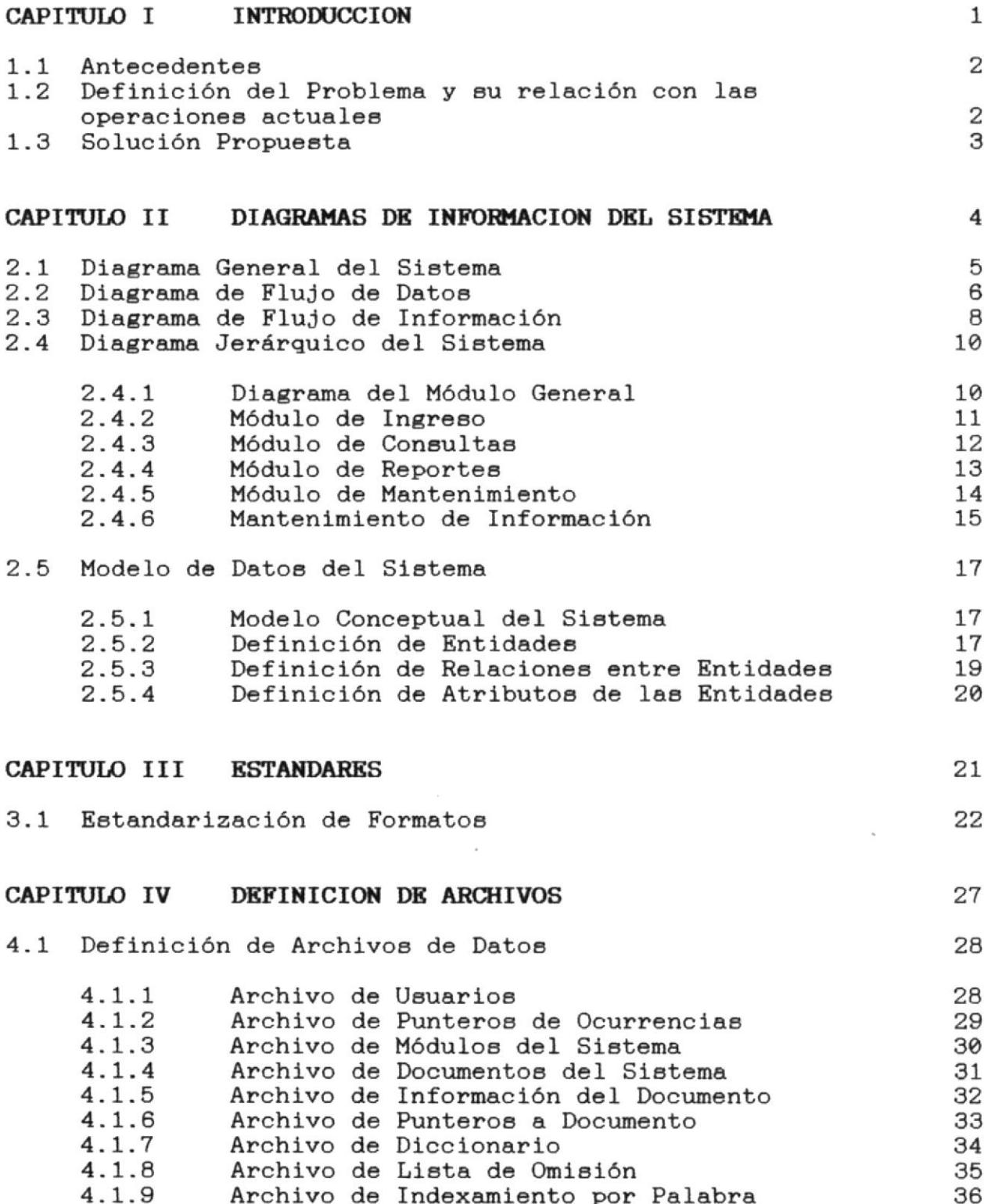

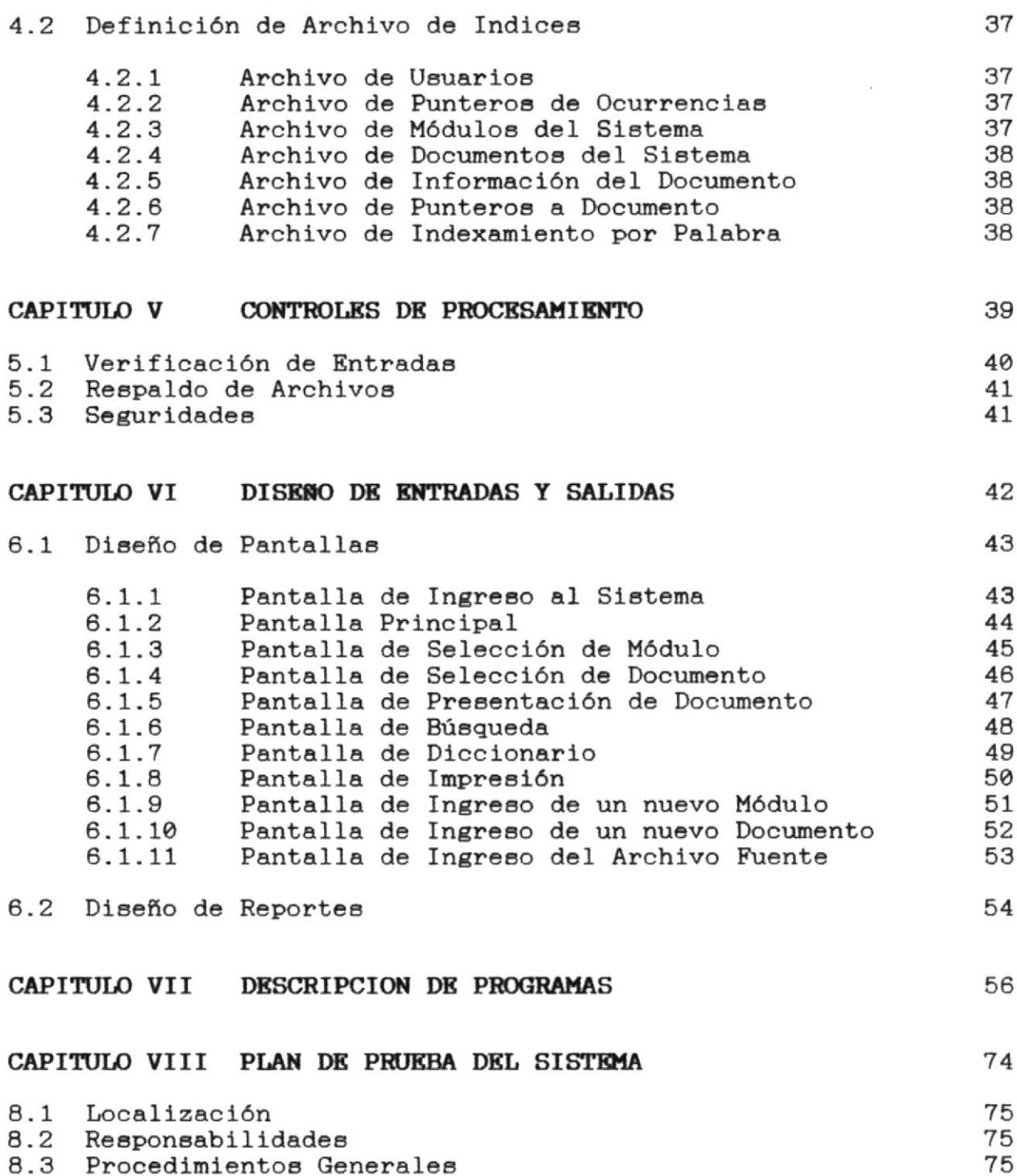

CAPITULO I

## **INTRODUCCION**

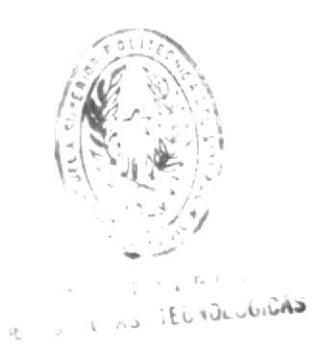

MANUAL DE DISESIO

#### **INTRODUCCION**

#### 1.1 ANTECEDENTES.

Por solicitud del Ing. Sergio Flores, Rector de la ESPOL, se realizó un estudio acerca de la factibilidad de automatizar el control de Reglamentos, Estatutos, Normas y Resoluciones de la institución.

dicho estudio surgió la necesidad de implementar  $De$ un automatizado para el control de todos estos sistema documentos, debido a que su actual manejo se realiza de forma manual, y dada la gran cantidad de información que se genera, esta podría volverse incontrolable en un futuro cercano.

Como resultado directo de este estudio se presentó al Sr. las la cual contiene todas Rector una Propuesta, conclusiones del caso.

el siguiente punto se presenta un resumen de los En problemas encontrados en el sistema manual y su relación con las operaciones actuales.

#### DEFINICION DEL PROBLEMA Y SU RELACION CON LAS OPERACIONES  $1.2$ **ACTUALES.**

Los problemas identificados son los siguientes:

- El control de la documentación legal de la ESPOL se  $\blacksquare$ realiza manualmente, dando lugar a la lentitud y posibilidad de error.
- La cantidad de reglamentos, estatutos, normas  $\mathbf{v}$ resoluciones que se requieren para poder administrar eficientemente esta institución ocasionan  $1a$ acumulación de una gran cantidad de papel, lo que dificulta la manipulación de la información.
- El obtener información específica es muy difícil ya que se debe revisar todos los reglamentos hasta encontrar aquel que contiene lo buscado.

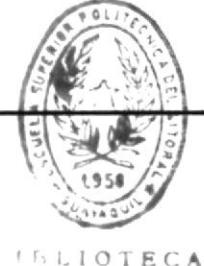

PAGINA<sub>2</sub>

**ACCRSO** 

MANUAL DR DISERO

#### $1.3$ SOLUCION PROPURSTA.

Considerando necesidades encontradas,  $_{\text{las}}$ proponemos desarrollar un sistema computarizado que permita manipular la información correspondiente a la documentación legal de la ESPOL (Reglamentos, estatutos, normas y resoluciones).

Las características del sistema propuesto son:

- Captura de la información mediante un sistema de Caracteres (Captura Reconocimiento de mediante Scanner).
- Mantenimiento de la información capturada en una base de datos.
- Organización de la información en módulos y documentos, a fin de poder realizar búsquedas eficientes y rápidas.
- sistema permitirá realizar búsquedas globales o E L específicas, es decir, permitirá buscar un módulo completo o un artículo específico.
- Generación de reportes generales o detallados, es decir, permitirá listar un reglamento completo o uno o varios artículos específicos.
- sistema está desarrollado para funcionar en un E 1 ambiente multiusuario, bajo el sistema operativo UNIX.

## CAPITULO II

**DIAGRAMAS DE INFORMACION DEL SISTEMA** 

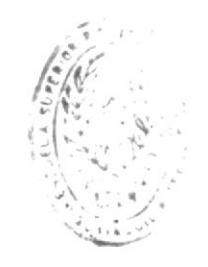

 $B15L101E.$ DE ESCULAS EL CILDAD

MANUAL DE DISENO

## DIAGRAMAS DE INFORMACION DEL SISTEMA

#### 2.1 DIAGRAMA GENERAL DEL SISTEMA

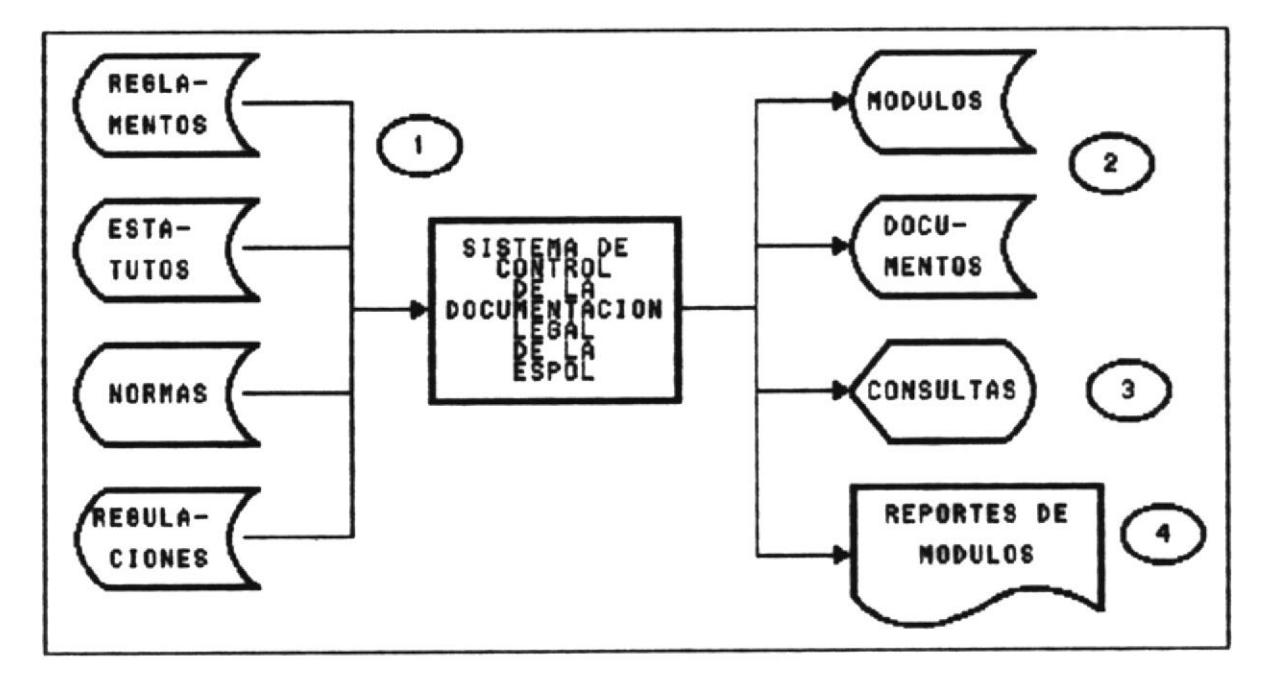

#### NARRATIVA DRI, DIAGRAMA GRNRRAL DEL SISTEMA

- Los Reglamentos, Estatutos, Normas y Resoluciones son  $1$ . las principales entradas al Sistema de Control de la Documentación Legal de la ESPOL.
- $2.$ Todos estos archivos de entrada se transforman indistintamente en archivos de Módulos y Documentos para el sistema.
- El sistema permite realizar consultas de la información 3. almacenada en forma general o específica.
- El sistema permite además el obtener reportes generales 4. específicos dependiendo del tipo de consulta  $\circ$ realizado.

#### 2.2 DIAGRAMA DE FLUJO DE DATOS

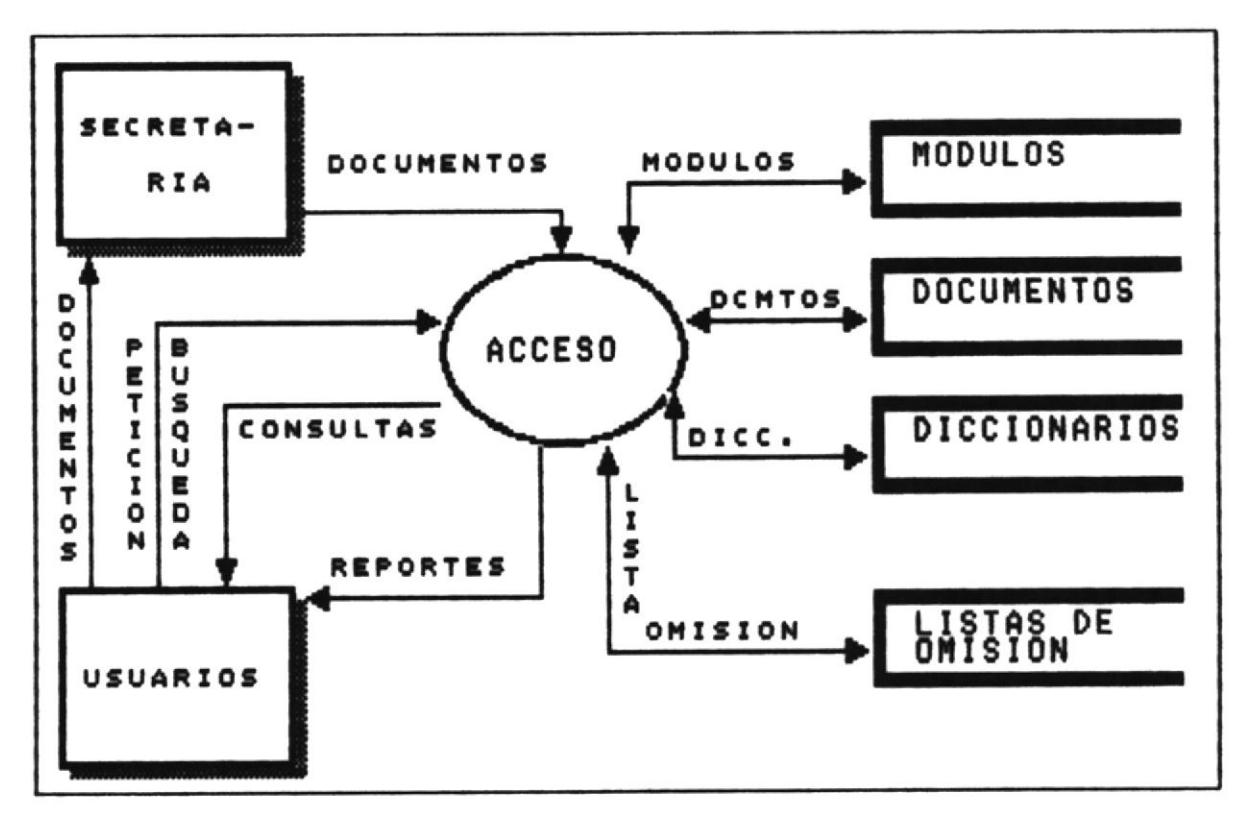

#### NARRATIVA DEL DIAGRAMA DE FLUJO DE DATOS

- Los posibles usuarios del sistema envían los documentos  $1.$ que necesitan ser ingresados (Reglamentos, Estatutos, Normas y Resoluciones) a la Secretaría o Departamento encargado de capturarlos.
- La Secretaría o Departamento encargado captura estos  $2.$ documentos utilizando un Scanner y generando archivos tipo ASCII de estos documentos.
- La misma Secretaría o Departamento encargado modifica 3. estos archivos para que se ajusten a los estándares requeridos en el sistema, utilizando un procesador de palabras (WordPerfect por ejemplo).

- $4.$ Los archivos modificados pasan al Sistema de Control de la Documentación Legal de la ESPOL (ACCESO), el cual toma esta información y genera a su vez las bases de datos que contienen los Módulos, Documentos, Diccionarios y Listas de Omisión.
- Los posibles usuarios realizan peticiones de búsqueda 5. al sistema (generales o específicas), las cuales se responden utilizando algoritmos de búsqueda de indexamiento por palabra altamente eficientes.
- 6. El sistema responde a estas peticiones de búsqueda con los resultados en pantalla o por impresora.
- Los reportes que se obtienen del sistema se distribuyen 7. a los usuarios autorizados que los necesiten.

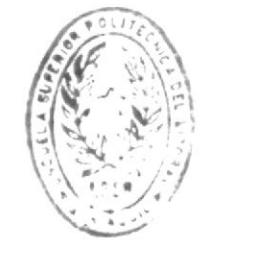

**BIBLIOTFLA** DE ESCULLAS IECNOLOGICA.

**ACCESO** 

#### DIAGRAMA DE FLUJO DE INFORMACION  $2.3$

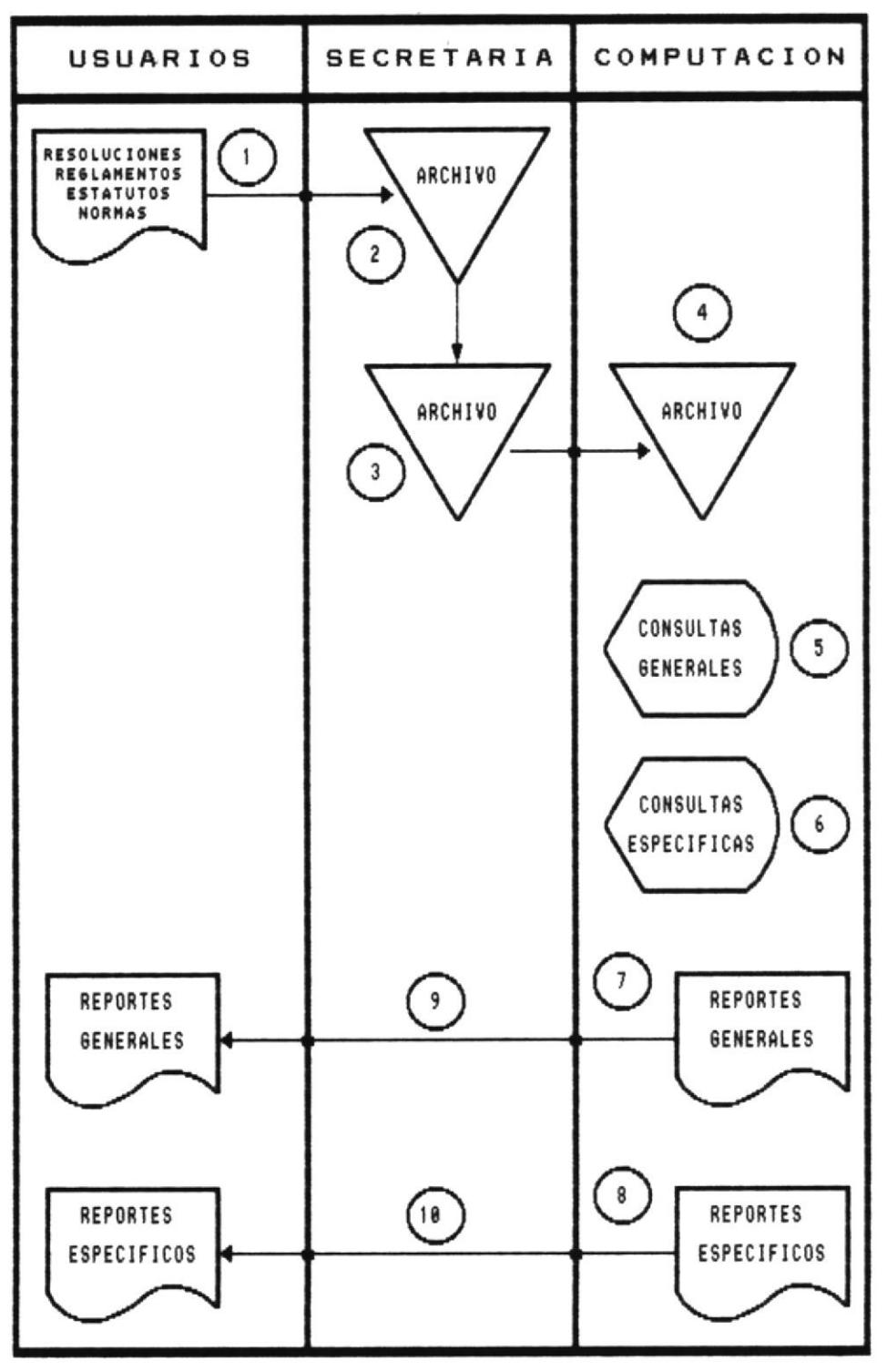

#### NARRATIVA DEL DIAGRAMA DE FLUJO DE INFORMACION

- Los usuarios envían sus Reglamentos, Estatutos, Normas  $1$ . Resoluciones particulares a la Secretaría  $\bigcap$ Departamento encargado.
- La Secretaría captura esos documentos utilizando un  $2.$ Scanner y los almacena en archivos.
- Los archivos de los documentos capturados se someten a 3. un proceso de corrección y estandarización, luego de lo cual se almacenan nuevamente.
- Los archivos ya procesados se envían a Computación para 4. su uso dentro del sistema.
- La información procesada está disponible para realizar 5. consultas generales (Por Documentos).
- La información procesada está disponible para realizar 6. consultas específicas (Por patrones de búsqueda).
- La información consultada puede ser impresa generando  $7<sup>1</sup>$ reportes generales (De documentos).
- La información consultada puede ser impresa generando 8. reportes específicos (De los artículos encontrados).
- Los reportes generales se envían al Usuario que los 9. solicitó.
- Los reportes específicos se envían al Usuario que los  $10.$ solicitó.

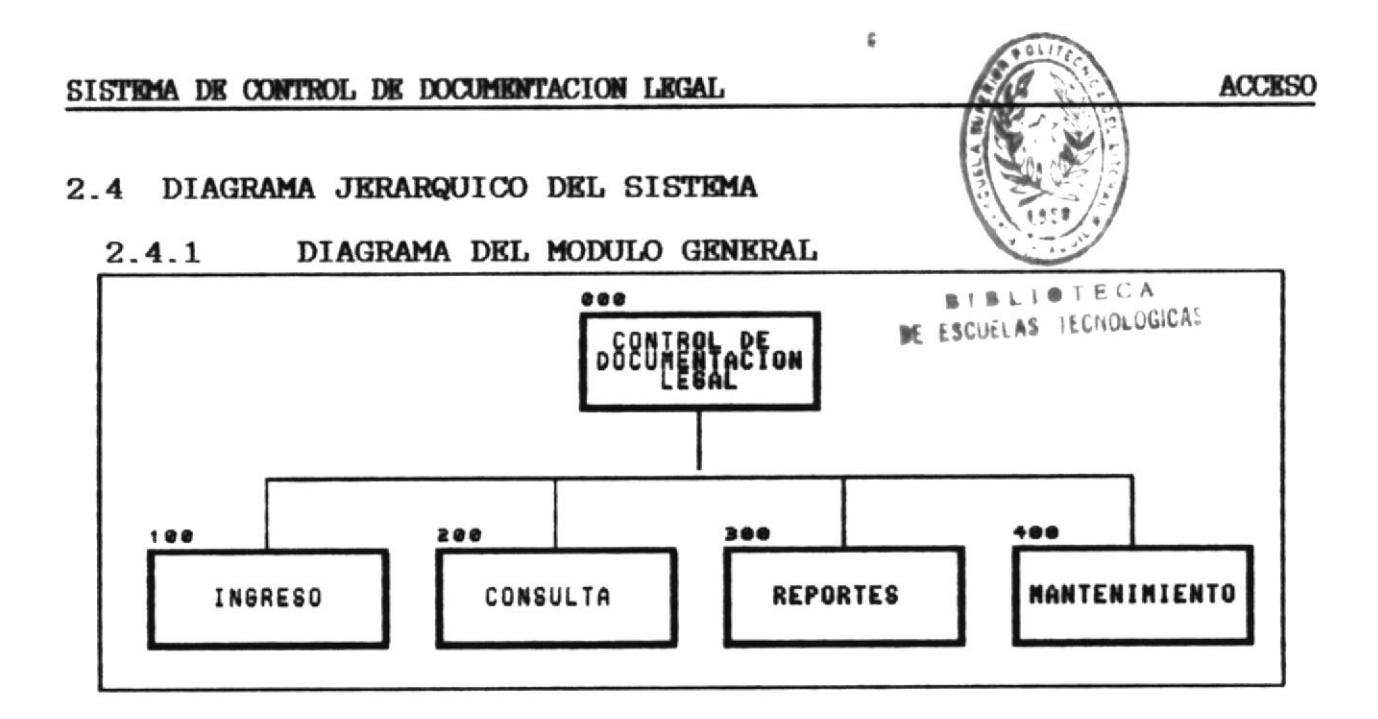

#### NARRATIVA DEL MODULO GENERAL DEL SISTEMA

#### 100. INGRESO

Permite ingresar información al sistema en forma de Módulos o Documentos, además permite generar en forma automática los Diccionarios y Listas de Excepción de cada documento.

#### 200. CONSULTAS

Permite visualizar toda la información contenida en un documento o algunos artículos que cumplan con una petición de búsqueda.

#### 300. REPORTES

Permite la obtención de reportes generales (todo un documento), o de reportes específicos (varios artículos que cumplan con un patrón de búsqueda).

#### 400. MANTENIMIENTO

Permite realizar operaciones de ingreso, consulta, modificación y eliminación de usuarios; y eliminaciones de Módulos y Documentos.

#### MODULO DE INGRESO  $2.4.2$

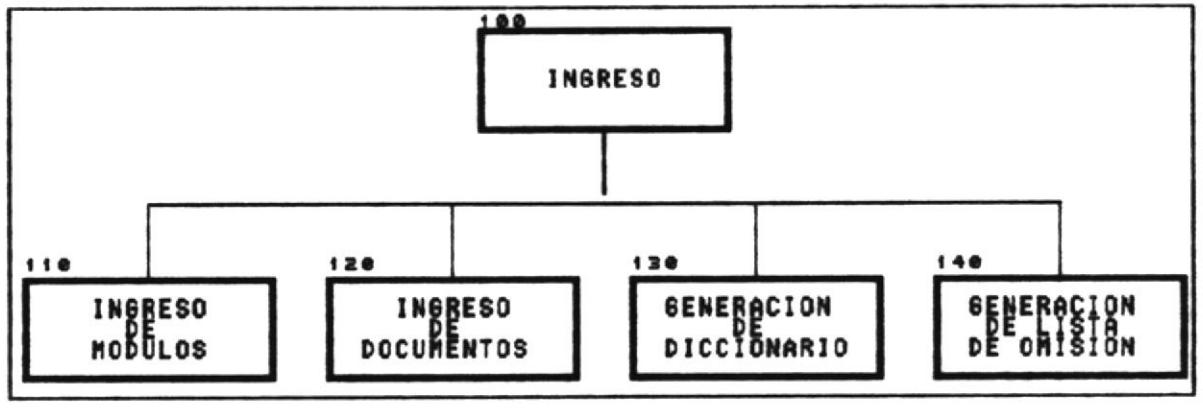

#### NARRATIVA DEL DIAGRAMA DEL MODULO DE INGRESO

#### 110. INGRESO DE MODULOS

Permite el ingreso de un nuevo Módulo al sistema, este módulo pasará a formar parte de una lista de los mismos de la cual se puede seleccionar uno para consultar.

#### 120. INGRESO DE DOCUMENTOS

Permite el ingreso de un documento nuevo dentro de un módulo que debió ser seleccionado previamente. Si se selecciona un nombre de documento ya existente este será reemplazado por la información que se ingrese en este momento.

#### 130. GENERACION DEL DICCIONARIO

documento de cada módulo tiene su propio Cada Diccionario de palabras claves, el cual sirve para las búsquedas utilizando un patrón de realizar búsqueda. El diccionario se genera automáticamente al ingresar un nuevo documento en un módulo.

#### 140. GENERACION DE LA LISTA DE OMISION

El sistema maneja una Lista de Omisión la cual contiene un sinnúmero de palabras que no son importantes al momento de realizar las búsquedas. Esta lista de omisión existe en el sistema y tiene una estrecha relación con el Diccionario, ya que para generar este seutilizanlas palabrasqueno constanellalista deomisión.

**ACCRSO** 

#### $2.4.3$ MODULO DE CONSULTAS

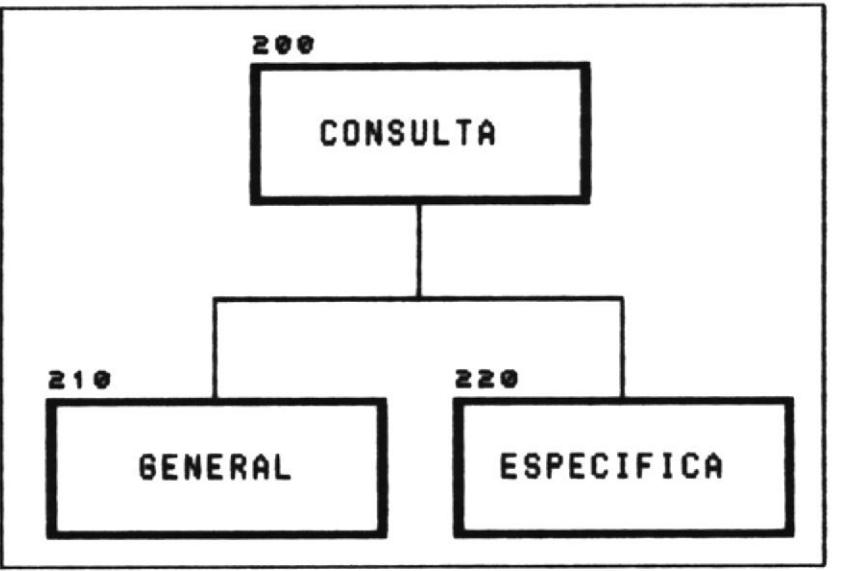

#### NARRATIVA DEL DIAGRAMA DEL MODULO DE CONSULTAS

#### 210. CONSULTA GENERAL

Permite consultar (HOJEAR) un documento completo de un módulo que ya ha sido seleccionado. En esta consulta yo puedo desplazarme a lo largo de todo el documento para revisarlo sin importar su longitud.

#### 220. CONSULTA ESPECIFICA

Permite consultar todos los artículos de un documento que cumplen con una condición especificada en el patrón de búsqueda, este patrón debe estar formado por una o varias palabras claves (contenidas en el diccionario).

El patrón de búsqueda puede ser ingresado por el usuario, o puede ser formado seleccionando palabras del Diccionario del documento.

Si el patrón de búsqueda son varias palabras, se forma una expresión lógica, en esta expresión lógica se pueden utilizar dos operadores lógicos: AND (\*) u OR La expresión se evalúa dependiendo del operador  $(+)$ . lógico utilizado.

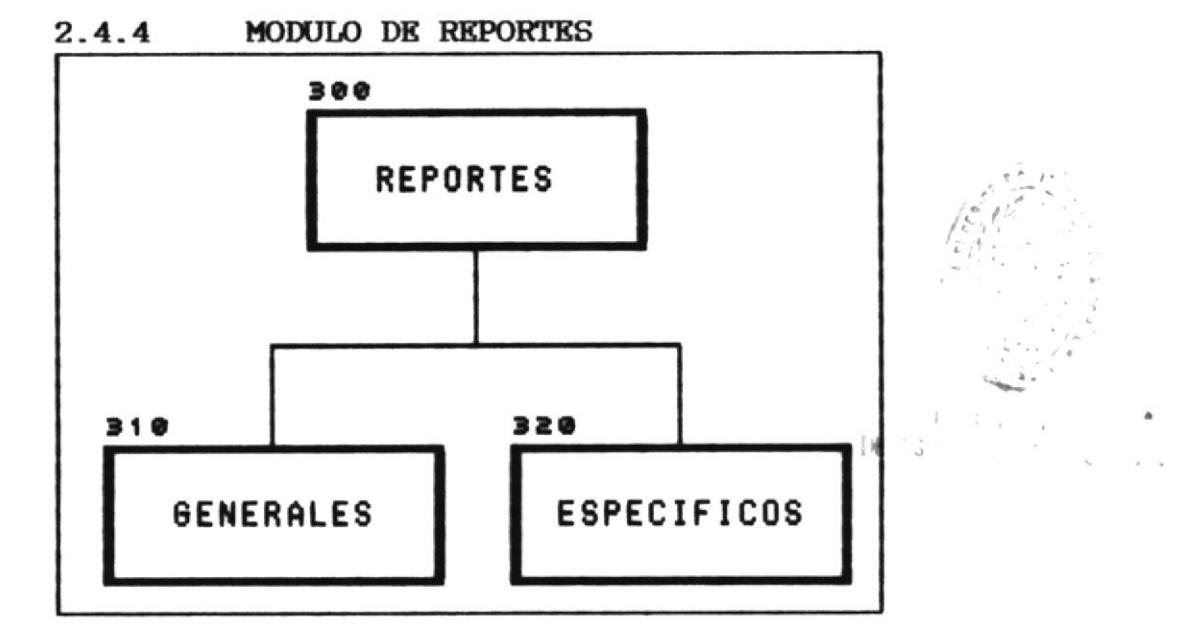

#### NARRATIVA DEL DIAGRAMA DEL MODULO DE REPORTES

#### 310. REPORTE GENERAL

Permite listar el contenido completo del documento actualmente seleccionado. Este proceso se obtiene cuando no se ha realizado ninguna búsqueda sobre el documento actual.

#### 320. REPORTE ESPECIFICO

Permite listar el artículo que se encuentra en pantalla, todos los artículos que cumplen con el patrón de búsqueda seleccionado o todo el documento de trabajo.

Este proceso se puede realizar si previamente se ha realizado una búsqueda sobre el documento actual.

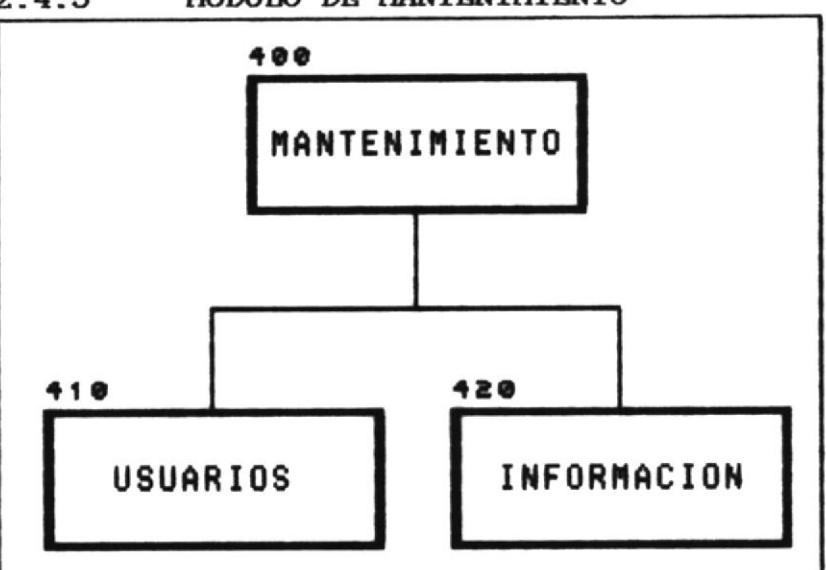

#### MODULO DE MANTENIMIENTO  $2.4.5$

#### NARRATIVA DEL DIAGRAMA DEL MODULO DE MANTENIMIENTO

#### 410. MANTENIMIENTO DE USUARIOS

Este proceso permite el ingreso, consulta, modificación y eliminación de los usuarios autorizados del sistema.

Al momento de ingresar al sistema existirá una clave especial que permitirá acceder a la opción de mantenimiento, por lo tanto deberá existir un encargado del sistema.

#### 420. MANTENIMIENTO DE INFORMACION

Este proceso permite eliminar módulos o documentos del Es la única forma de eliminar esta sistema. información, lo que garantiza la seguridad de la misma.

#### MANTENIMIENTO DE INFORMACION  $2.4.6$

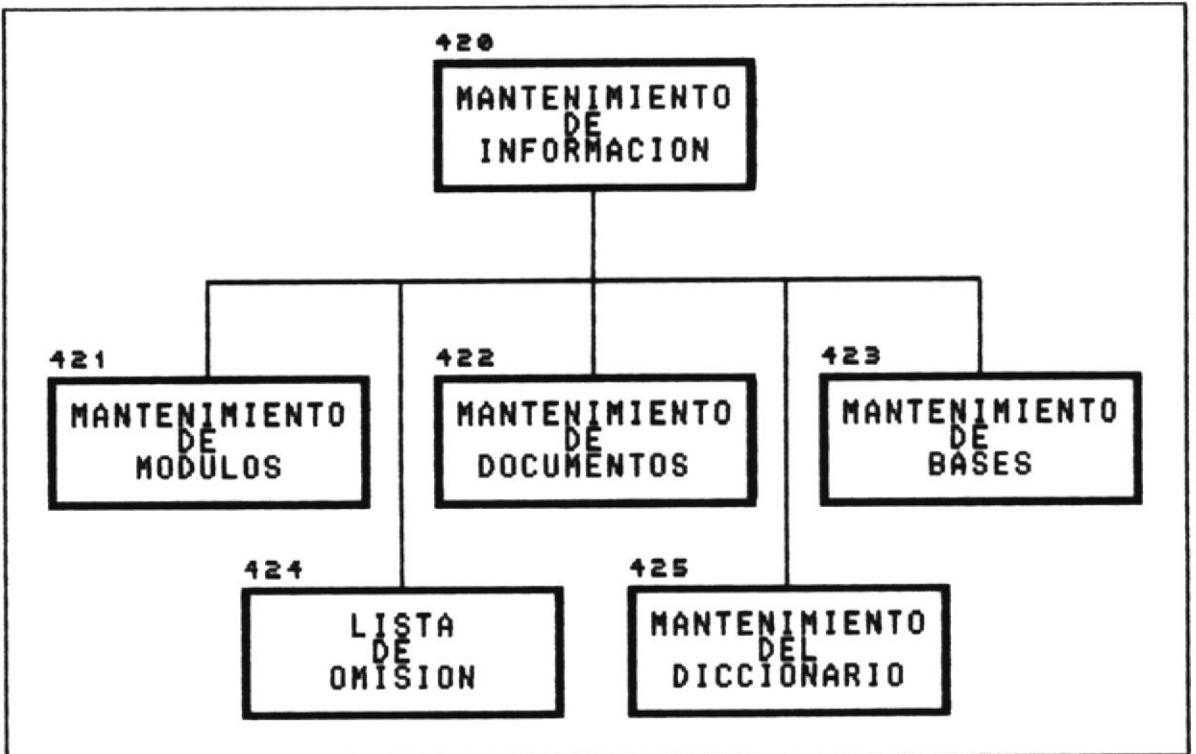

#### NARRATIVA DEL DIAGRAMA DEL MODULO DE MANTENIMIENTO DE **INFORMACION**

#### 421. MANTENIMIENTO DE MODULOS

Permite eliminar módulos que ya no sean necesarios para el sistema, o que hayan sido reemplazados por otros más actualizados. Esta opción debido a su peligrosidad puede realizarla el supervisor del sistema sólo utilizando su clave de mantenimiento.

### 422. MANTENIMIENTO DE DOCUMENTOS

Permite eliminar uno o más documentos que ya no sean necesarios para el sistema. Esta opción debido a su peligrosidad sólo puede realizarla el supervisor del sistema utilizando su clave de mantenimiento.

Si un documento de un módulo debe ser actualizado. no hace falta eliminarlo va que se puede utilizar la opción de INGRESO y seleccionar el nombre del documento ya existente y el sistema automáticamente reemplazará la información antigua por la nueva.

#### 423. MANTENIMIENTO DE BASES

Permite regenerar los índices de todos los archivos generales que utiliza el sistema. Esta opción de reindexamiento se debe utilizar cuando la información que contengan los archivos esté presentando problemas.

El proceso de reindexamiento de ninguna forma altera el contenido de los archivos, únicamente regenera los índices que se utilizan para accesar a la información.

#### 424. LISTA DE OMISION

Este proceso permite el ingreso, consulta y eliminación de palabras en la lista de omisión. Le recordamos que la lista de omisión es el archivo que contiene las palabras de uso común en el lenguaje, y que se utiliza para generar el diccionario de cada documento.

Conforme Usted vaya ingresando palabras a la lista de omisión, los diccionarios que obtenga para cada documento nuevo serán más exactos.

#### 425. MANTENIMIENTO DEL DICCIONARIO

Con este proceso Usted puede ingresar, consultar  $\mathbf{y}$ eliminar palabras del diccionario del documento de (Recuerde que cada documento del sistema trabajo. tiene su propio diccionario).

#### 4.5 MODELO DE DATOS DEL SISTEMA

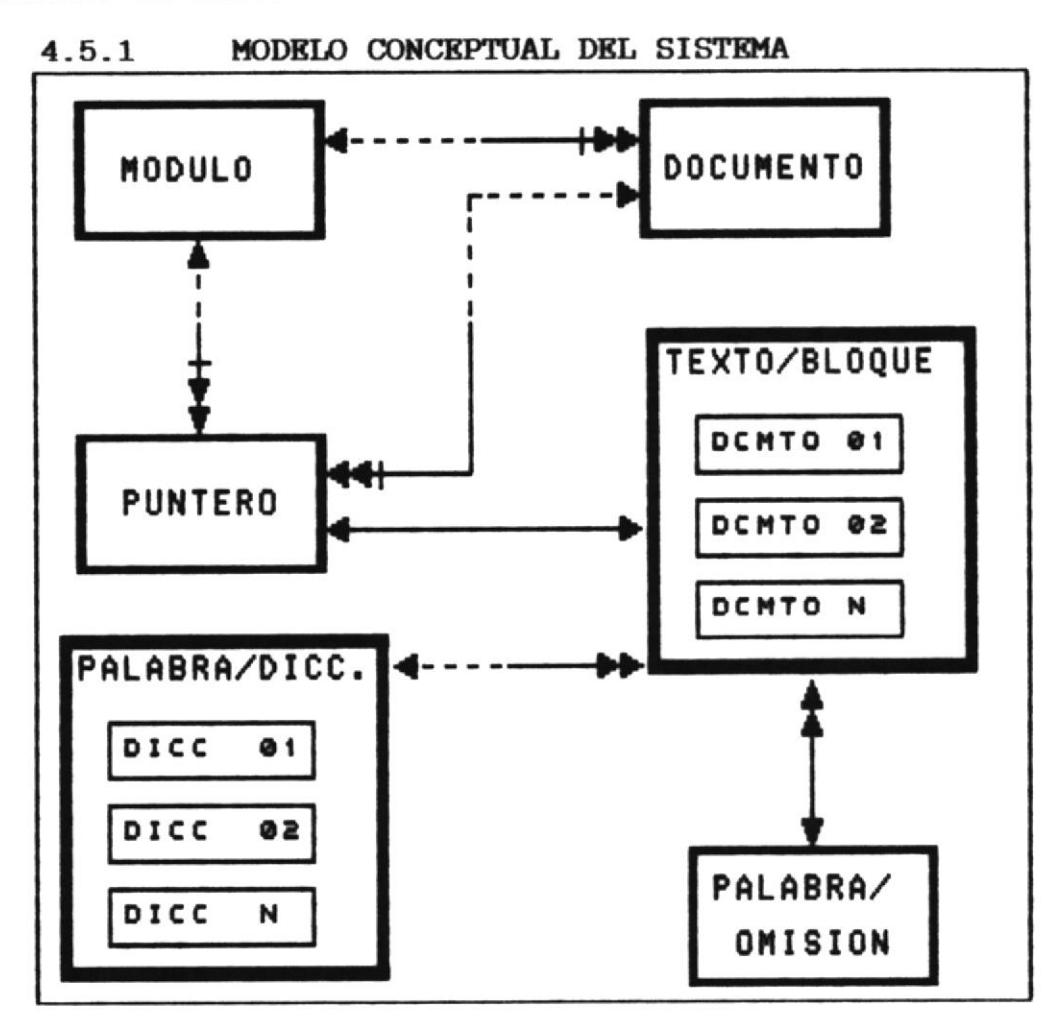

#### 4.5.2 DEFINICION DE ENTIDADES

**MODULO** 

Cada una de las áreas lógicas o en que se encuentra físicas dividida la ESPOL, a fin de poder tener unidades más pequeñas y por lo tanto más fáciles de manipular dentro del sistema.

**DOCUMENTO** 

Cada uno de los reglamentos, normas y resoluciones estatutos, que se pueden tener dentro de un módulo. A su vez estos documentos están compuestos de artículos.

- Cada una de las posiciones físicas **PUNTRRO** de un artículo dentro de un documento, se utiliza para poder identificar donde comienza y donde termina un párrafo de interés para el usuario (artículo, resolución, acuerdo, norma, etc).
- Cada uno de los módulos del sistema **TEXTO/BLOQUE** (físicamente hablando). los cuales a su vez contienen los documentos que los conforman.
- Es el conjunto de palabras claves PALABRA-DICCIONARIO de un modulo, las cuales permiten realizar búsquedas utilizando un patrón de búsqueda (que contiene palabras incluidas  $en$  $e<sub>1</sub>$ diccionario).

PALABRA-OMISION

Es el conjunto de palabras no importantes dentro de los módulos, decir, son todas aquellas es palabras que no justifican que se pueda realizar una búsqueda en base a ellas.

MANUAL DE DISENO  $\mathcal{L}$  in  $\mathcal{L}^{\infty}$  is a  $-$  L.H.  $urS$  $10E + 5$ 

PAGINA 18

#### DEFINICION DE LAS RELACIONES ENTRE LAS ENTIDADES  $4.5.3$

#### MODULO/DOCUMENTO

Un módulo puede tener varios documentos, en  $1:N$ tanto que un documento debe corresponder a un sólo módulo.

#### PUNTERO/MODULO

Con dependencia. Un módulo puede tener  $1:N$ varios punteros, en tanto que un puntero debe corresponder a un sólo módulo.

#### PUNTERO/DOCUMENTO

 $1:N$ Con dependencia. Un documento puede tener varios punteros, en tanto que un puntero debe corresponder a un sólo documento.

#### PUNTERO/TEXTO-BLOQUE

Un puntero debe referenciar a un bloque de  $1:1$ texto, en tanto que un bloque de texto debe tener un puntero que lo referencie.

#### PALABRA-DICCIONARIO/TEXTO-BLOQUE

 $1:N$ Un diccionario puede ser usado en varios documentos, en tanto que para un documento existe un sólo diccionario.

#### PALABRA-OMISION/TEXTO-BLOQUE

Una palabra-omisión puede aparecer en varios  $1:N$ texto-bloque, en tanto que un texto-bloque sólo puede utilizar una palabra-omisión.

#### DEFINICION DE LOS ATRIBUTOS DE LAS ENTIDADES  $4.5.4$

#### **MODULO**

# Número Nombre (Descripción del módulo)

#### **DOCUMENTO**

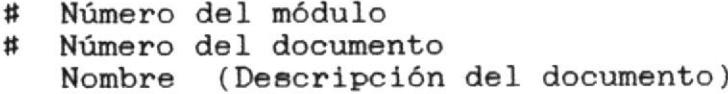

#### **PUNTERO**

- # Número del módulo
- # Número del documento Puntero al archivo de texto

#### TRXTO-BLOQUE

Texto Puntero

#### PALABRA-DICCIONARIO

Palabra

#### PALABRA-OMISION

Palabra

CAPITULO III

**ESTANDARES** 

**ACCESO** 

#### *RSTANDARES*

#### **ESTANDARIZACION DE FORMATOS**  $3.1$

Para facilitar la identificación de los elementos que conforman el sistema, tales como: nombres de archivos, nombres de las bases de datos, nombre de los archivos de programas, se han nombres de archivos de índices y establecido los siguientes formatos.

#### NOMBRE DEL SISTEMA

Sistema de Control de la Documentación **ACCESO** Legal de la ESPOL.

#### NOMBRES DE ARCHIVOS

 $E1$ sistema manipula tres grupos básicos de bases de datos, cada uno de estos grupos mantiene un estándar en la elaboración de su nombre.

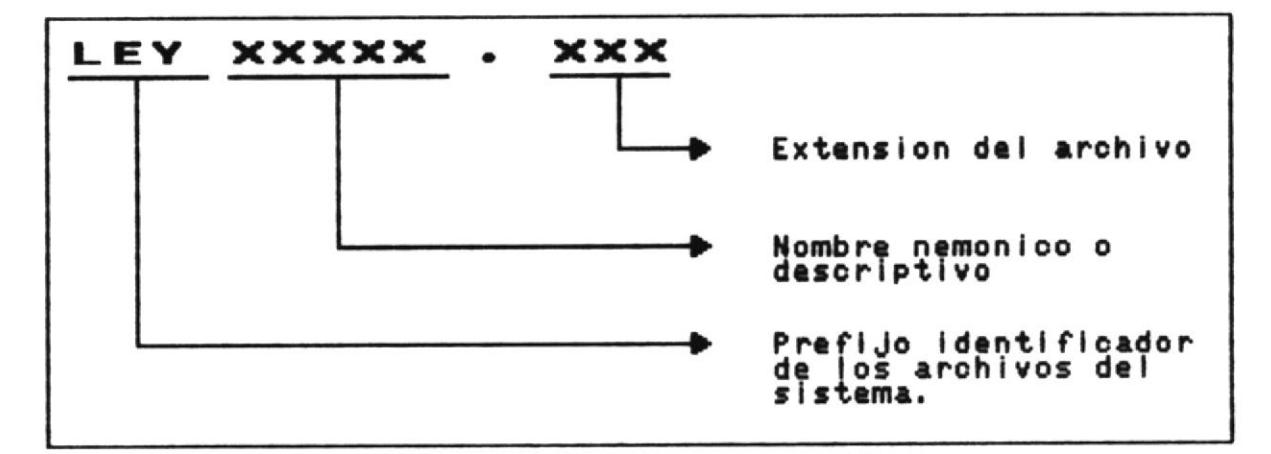

#### **GRUPO UNO**

El prefijo LEY es un identificador utilizado para identificar los archivos del sistema.

El nombre nemónico para este grupo puede ser:

sistema.

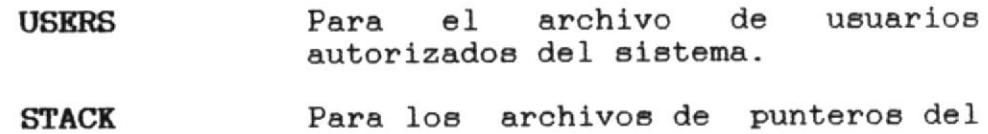

La extensión del archivo puede ser:

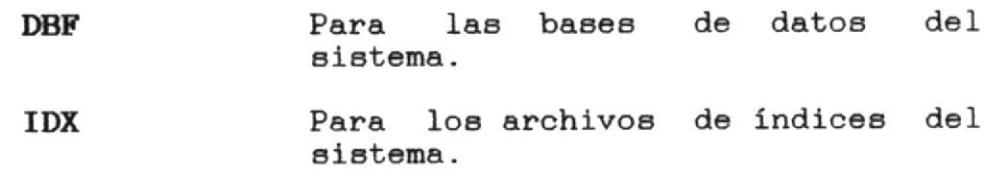

Ejemplos:

LEYUSERS. DBF LEYSTACK.IDX

#### GRUPO DOS

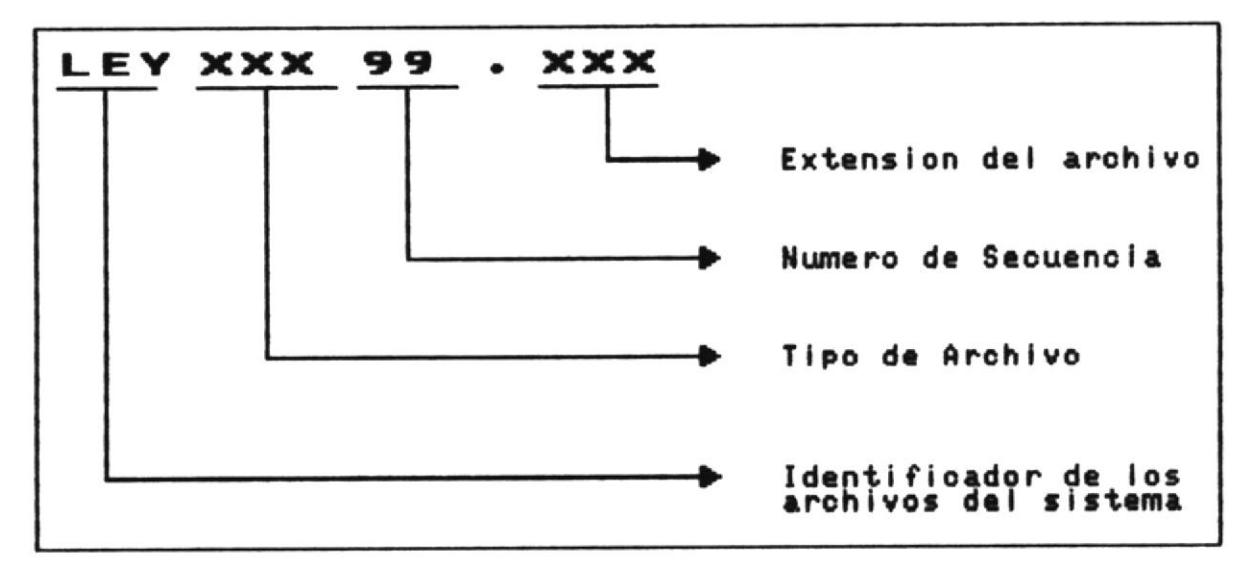

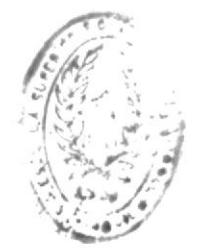

 $C^*A$ OF ESTIMATION CONDIGES **ACCESO** 

El prefijo LEY es un identificador para diferenciar los archivos del sistema.

El tipo de archivo para este grupo puede ser:

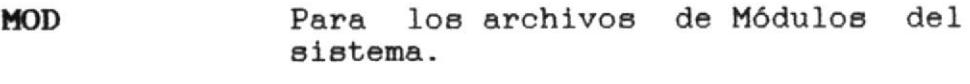

- Para los archivos de Documentos del  $_{\text{DOC}}$ sistema.
- Para los archivos de Punteros del **PNT** sistema.
- **DIC** Para los archivos de Diccionario del sistema.
- Omisión del OMI Para la Lista de sistema.
- Para el archivo de Indice por **TAB** palabra.

La secuencia es un número de dos dígitos para mantener los archivos en un orden secuencial.

La extensión del archivo puede ser:

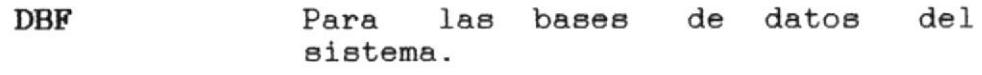

Para los archivos de índices del **IDX** sistema.

Ejemplos:

LEYMOD01.DBF LEYDIC01.IDX LEYTAB00.DBF

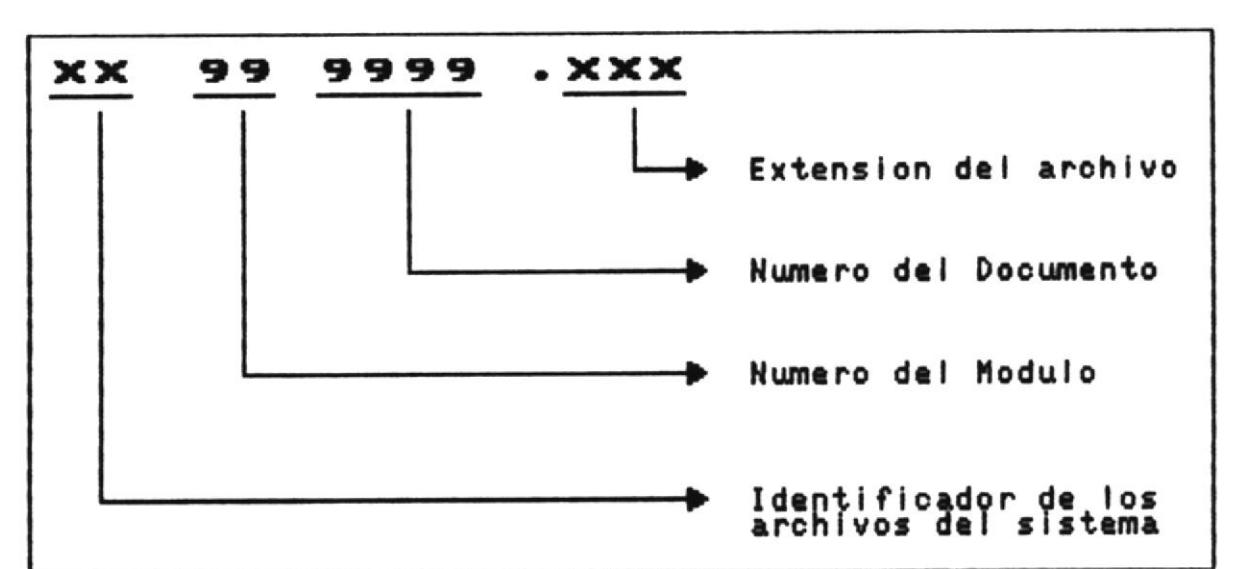

**GRUPO TRES** 

El identificador de los archivos para este grupo puede ser:

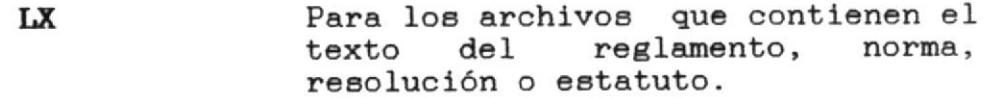

- DI Para los archivos que contienen el un documento diccionario de perteneciente a un módulo.
- TA Para los archivos que contienen el índice por palabra de un documento.

El número del módulo identifica a que módulo pertenece el archivo.

El número del documento identifica a que documento de un módulo pertenece el archivo.

La extensión del archivo puede ser:

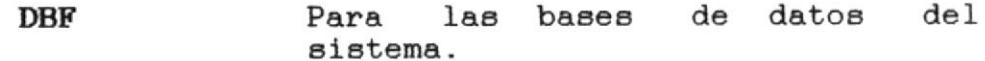

Para los archivos de índices del **IDX** sistema.

**ACCESO** 

Ejemplos:

LX010001.DBF DI050023.IDX

#### NOMBRES DE PROGRAMAS

Los nombres de los programas que conforman el Sistema de Control de la Documentación Legal de la ESPOL mantienen el siguiente estándar:

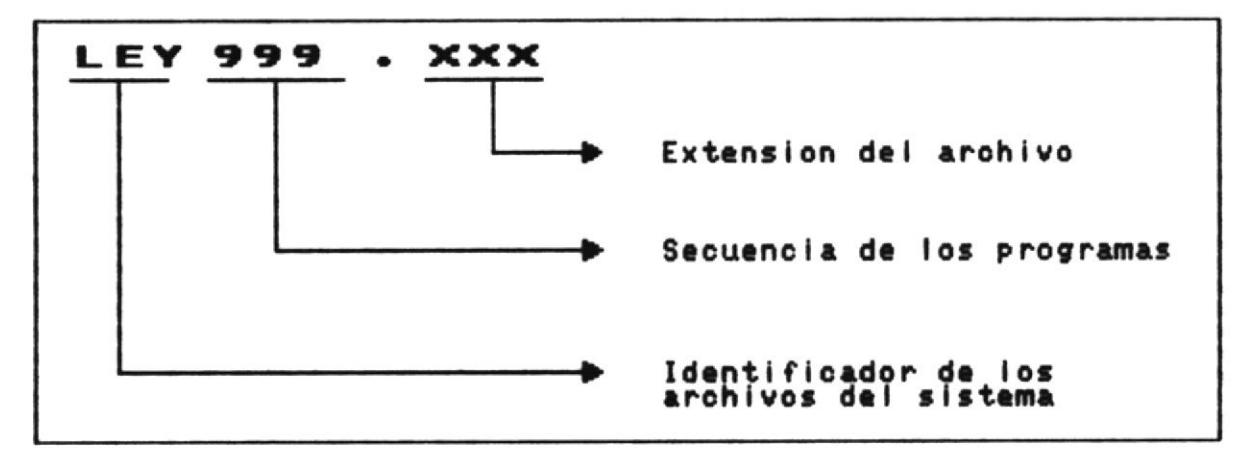

 $E1$ identificador de los archivos es un prefijo que permite diferenciar los archivos que pertenecen al sistema.

El número de secuencia del programa es un número de tres dígito que representa la opción a la que pertenece el mismo.

La extensión de los programas puede ser:

**PRG** Representa los programas fuentes

**FOX** Representa los programas compilados

Ejemplo:

LEY100.PRG LEY200.FOX CAPITULO IV

DEFINICION DK **ARCHIVOS** 

**ACCESO** 

#### 4.1 DEFINICION DE ARCHIVOS DE DATOS

4.1.1 ARCHIVO DE USUARIOS

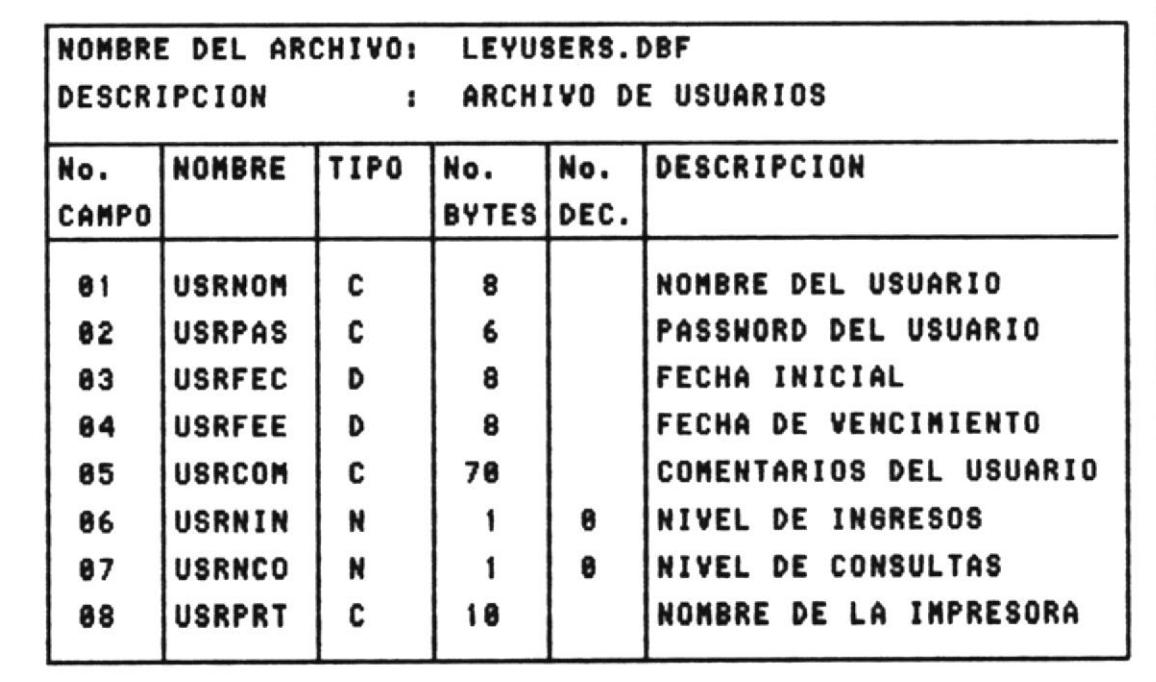

- Este archivo contiene la información de todos los usuarios que están autorizados para entrar al sistema.
- Se utiliza al momento de ingresar al sistema, ya que este solicita la clave de ingreso y la verifica en el archivo; y en la opción de MANTENIMIENTO por motivo de que a esta se accede a través de una clave especial y dentro de la misma se puede ingresar, consultar, modificar o eliminar usuarios.
ARCHIVO DE PUNTEROS DE OCURRENCIAS  $4.1.2$ 

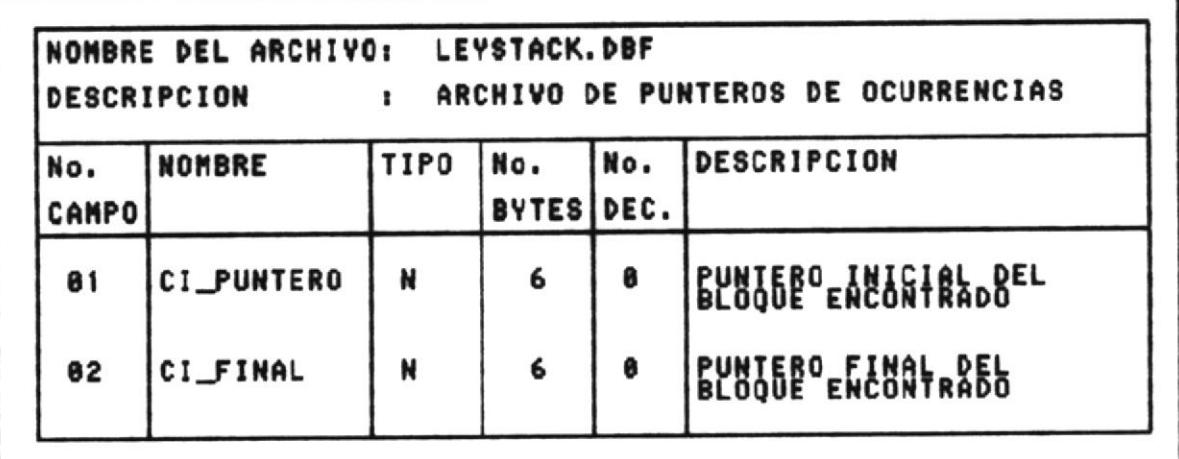

- Este archivo no contiene datos, se utiliza únicamente para poder copiar la estructura del mismo al archivo definitivo que será el que contenga los apuntadores a todos los bloques encontrados luego de una búsqueda.
- Este archivo de apuntadores es temporal, se elimina una vez que el usuario finaliza su sesión de trabajo, y permanece el original LEYSTACK.DBF para su utilización posterior con los mismos fines.
- Como el sistema está diseñado para su manejo en forma Multiusuaria, si varios usuarios están utilizando el mismo documento del mismo módulo, se creará una copia exacta del archivo de punteros de ocurrencias para cada usuario, la cual será eliminada al finalizar la sesión de trabajo.

4.1.3 ARCHIVO DE MODULOS DEL SISTEMA

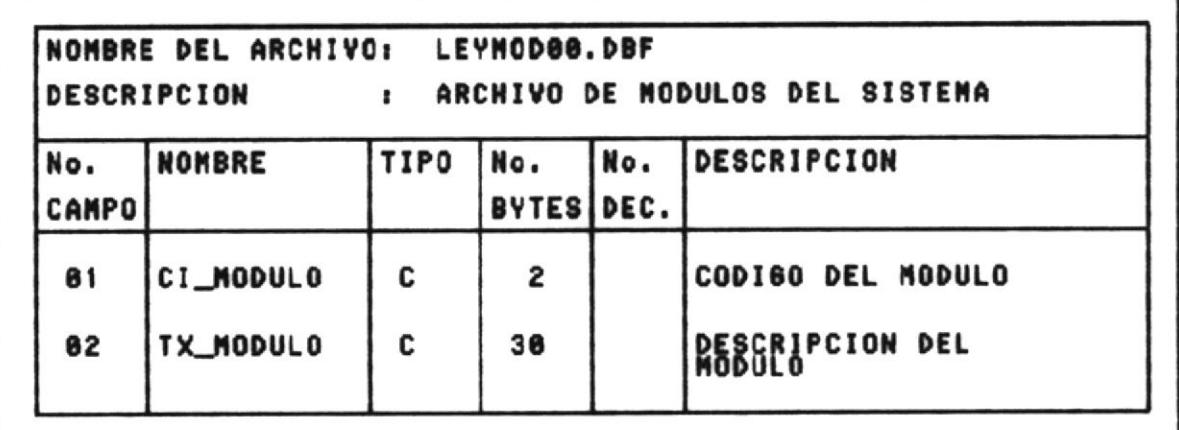

- Este archivo contiene la información de todos los  $\blacksquare$ módulos que contiene el sistema junto con su descripción.
- Tan pronto como el usuario aumenta o disminuye  $\bullet$ esta lista, el archivo se actualiza automáticamente.

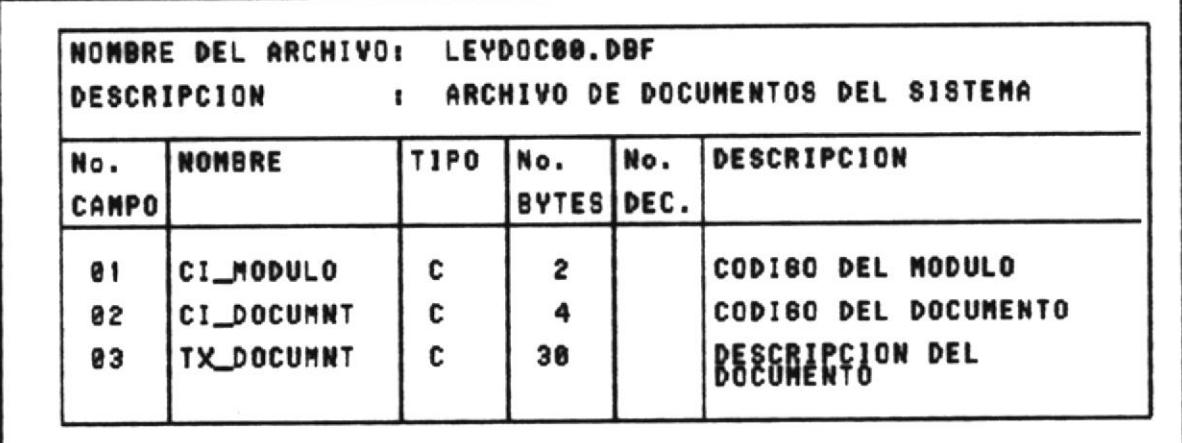

- Este archivo contiene la información de todos los documentos de todos los módulos existentes dentro del sistema, junto con su descripción.
- Tan pronto como el usuario aumenta o disminuye un ٠ documento de un módulo, el archivo se actualiza automáticamente.

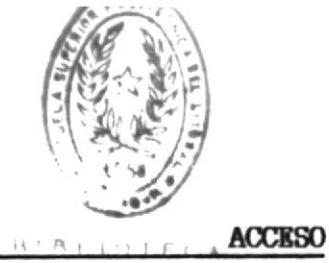

 $Df_{\text{t}}$  $-111$  and  $UAS$ 

### 4.1.5 ARCHIVO DE INFORMACION DE DOCUMENTOS

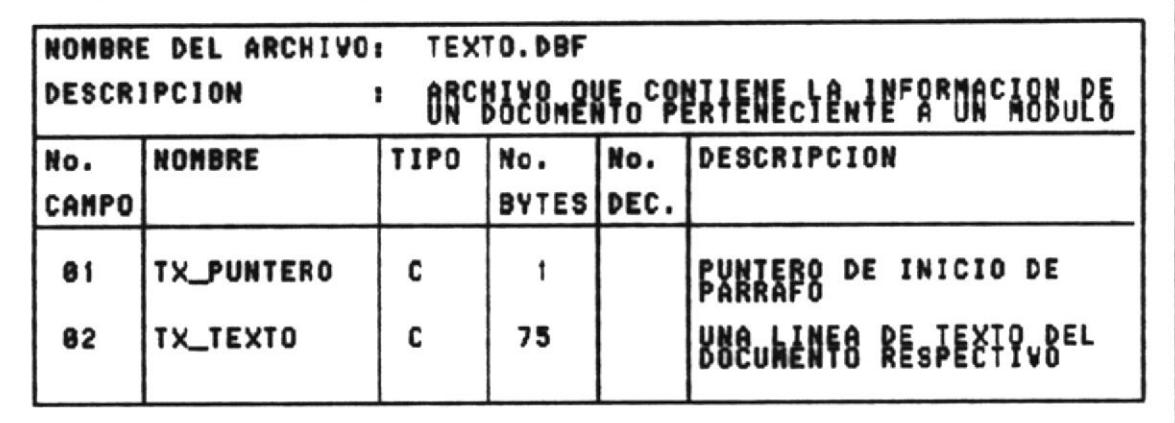

Este archivo no contiene datos, se utiliza para poder copiar la estructura al archivo definitivo que será el que contenga la información de un documento perteneciente a un módulo, es decir los distintos artículos que lo componen.

### 4.1.6 ARCHIVO DE PUNTEROS A DOCUMENTO

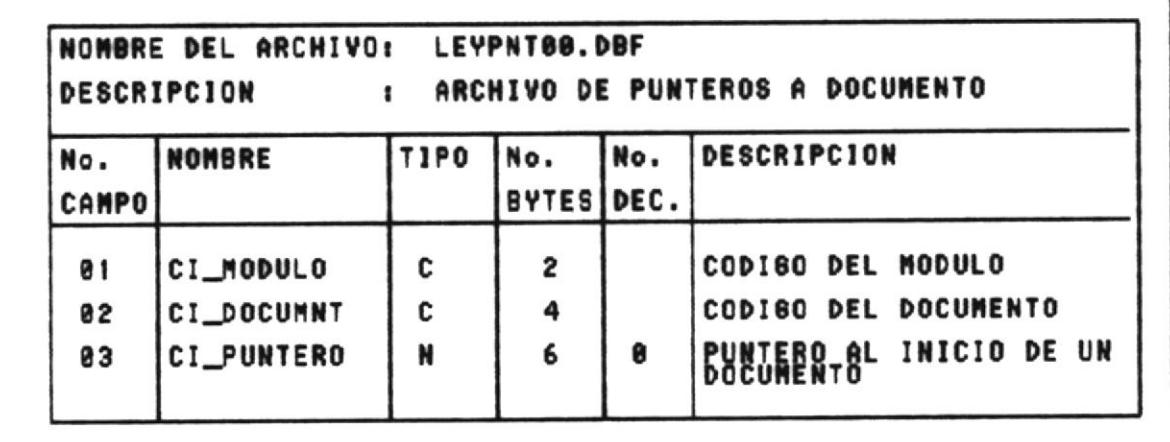

- Este archivo contiene los punteros que marcan el  $\blacksquare$ inicio de cada párrafo o artículo importante dentro de un documento perteneciente a un módulo.
- Se utiliza para realizar en una forma más  $\blacksquare$ que con esta eficiente las búsquedas, ya información no hace falta buscar secuencialmente el inicio de un artículo, además se puede conocer fácilmente cuantos artículos o párrafos componen un documento.

### 4.1.7 ARCHIVO DE DICCIONARIO

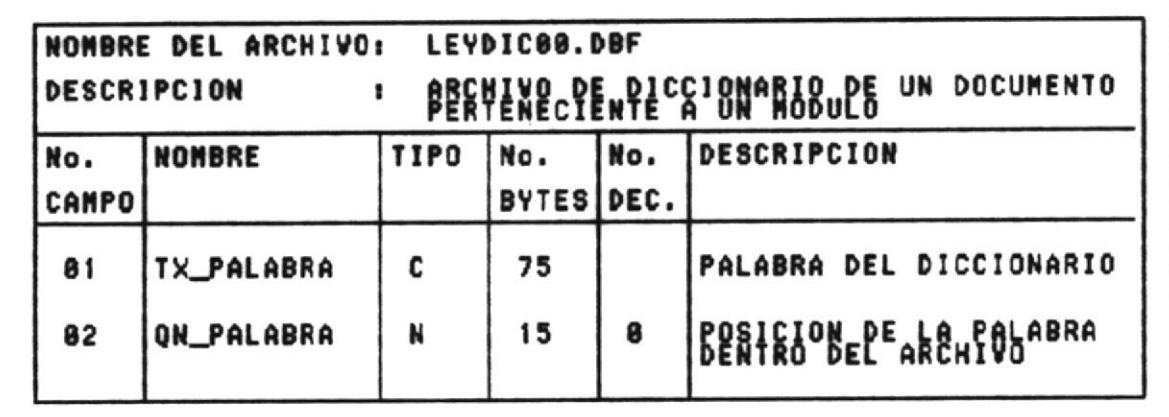

- Este archivo no contiene datos, se utiliza para poder copiar su estructura al archivo definitivo que contendrá las palabras que forman el diccionario de un documento perteneciente a un módulo dado.
- En este archivo se incluyen todas aquellas palabras importantes del documento, mediante las cuales se puede realizar una búsqueda específica del documento.
- El diccionario se crea con todas las palabras del archivo original del documento que no se encuentren en la Lista de Omisión, de ahí la importancia que tiene el archivo que contiene la Lista de Omisión.

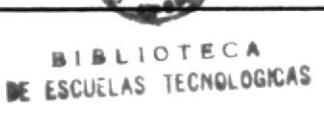

#### ARCHIVO DE LISTA DE OMISION  $4.1.8$

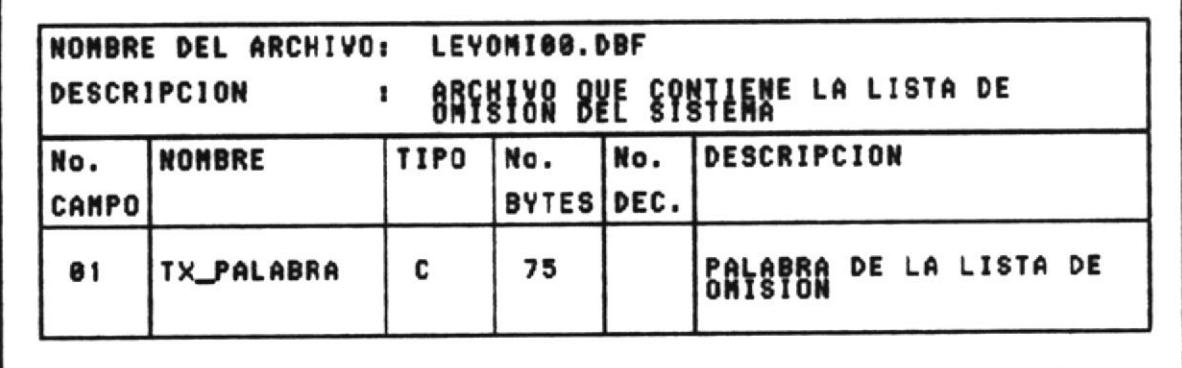

- Este archivo contiene la Lista de Omisión del sistema, la cual no es más que un conjunto de palabras de uso común en un documento (adjetivos, adverbios, conjunciones, pronombres, etc).
- Esta lista de omisión la conforman todas las palabras que no justifican que se realice una búsqueda en base a ellas.
- Este archivo es muy importante ya que sin él no se  $\blacksquare$ los diccionarios para los generar podría documentos del sistema.

#### 4.1.9 ARCHIVO DE INDEXAMIENTO POR PALABRA

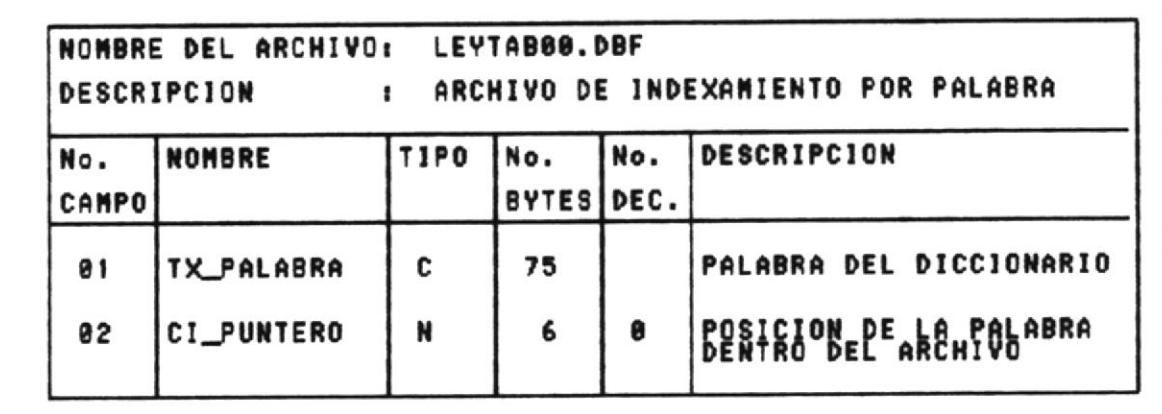

- Este archivo contiene el índice por palabra del  $\blacksquare$ documento, creado para mejorar el tiempo de respuesta del sistema ante las búsquedas.
- Al tener un índice por palabra, nos evitamos tener  $\blacksquare$ que buscar en todo el documento el patrón ingresado.
- Este indice se crea al momento de ingresar un nuevo documento al sistema, este proceso toma algunos segundos, pero una vez realizado, la respuesta que el sistema de a las búsquedas será casi inmediata.

# 4.2 DEFINICION DE ARCHIVOS DE INDICES

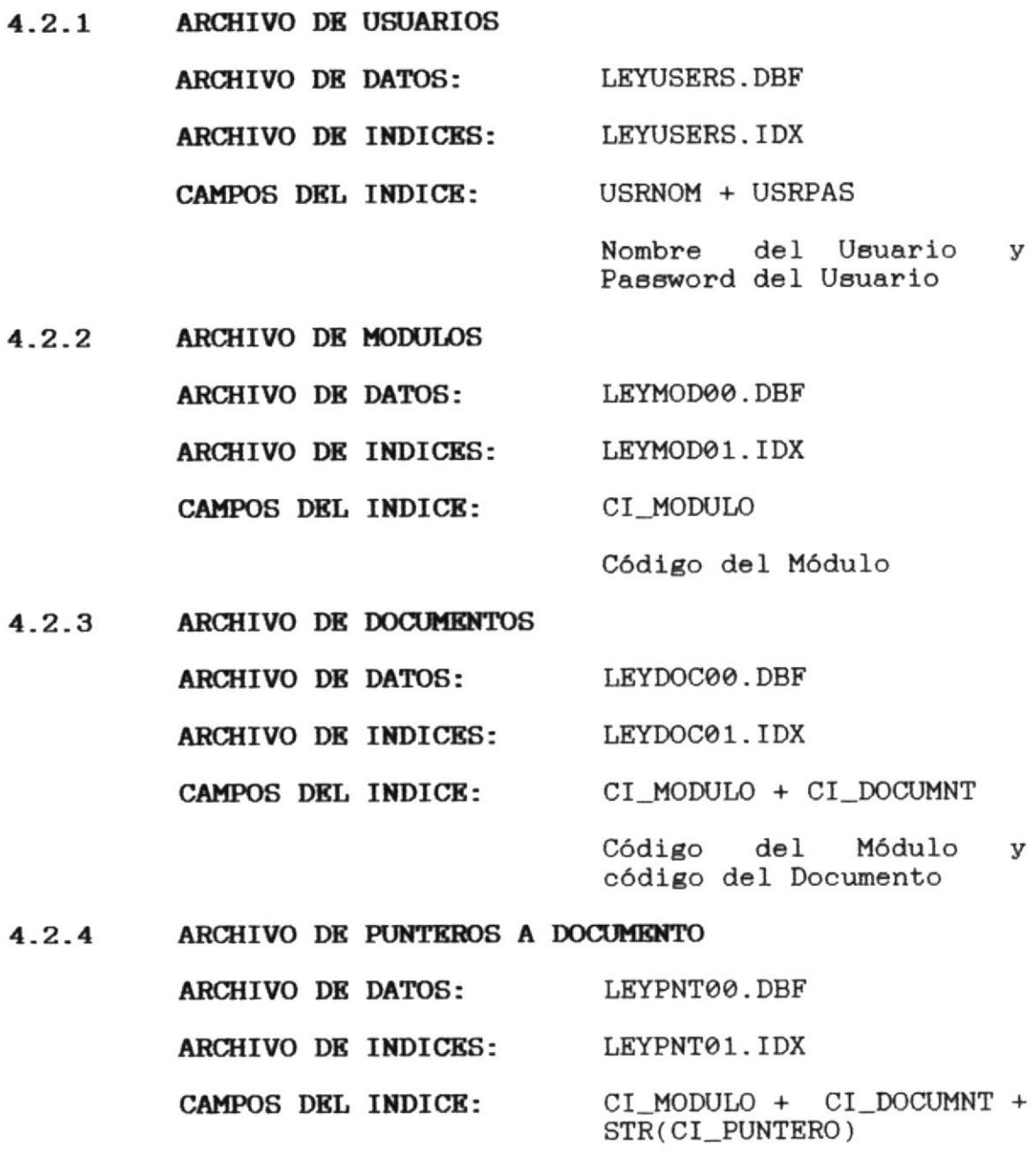

Código del Módulo, Código del Documento y Puntero

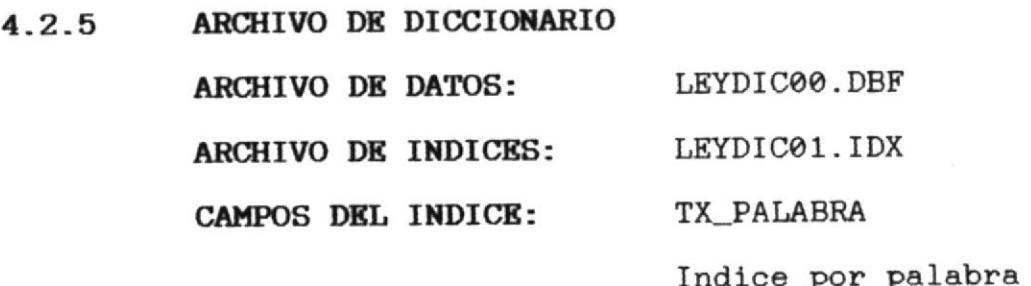

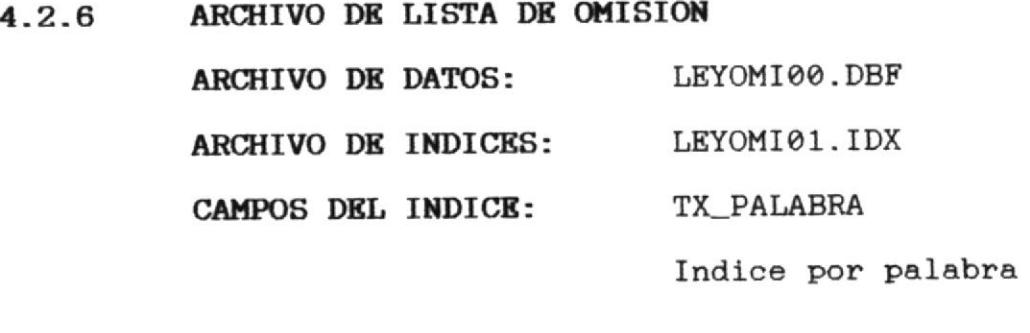

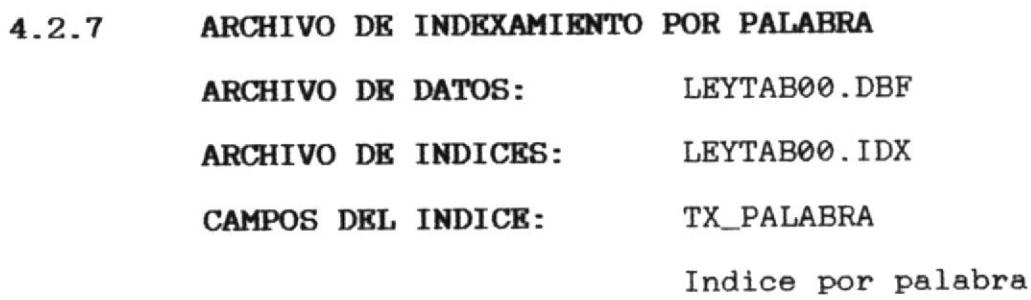

CAPITULO V

**CONTROLES** DK PROCESAMI ENTO

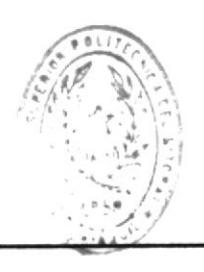

t.

# CONTROLES DE PROCESAMIENTO

### 5.1 VERIFICACION DE ENTRADAS

- Antes de realizar el proceso de captura de la ٠ información utilizando el SCANNER debe chequearse que el documento fuente sea nítido para que el proceso de captura no tenga errores.
- Una vez que el proceso de captura se ha realizado, se  $\blacksquare$ obtiene un archivo tipo ASCII, el cual debe ser retocado utilizando un procesador de palabras.
- Los documentos que manipula el sistema también pueden ser digitados directamente en el procesador de palabras y evitar así el proceso de capturarlos utilizando el SCANNER.
- En este retocado se debe eliminar todos aquellos caracteres que el scanner no haya podido reconocer y reemplazarlos por los adecuados.
- Además se deberá incluir el caracter al inicio de cada artículo, párrafo o sección de interés del documento. Este caracter es utilizado por el sistema para reconocer el inicio de secciones importantes del texto.
- Cuando el archivo ya ha sido revisado y corregido, se debe generar otro archivo ASCII el cual servirá de entrada para el sistema.
- Se recomienda utilizar algún estándar en los nombres de los archivos producto de la captura para que su identificación sea más fácil para el usuario del sistema.

MANUAL DE DISENO

PAGINA 40

### 5.2 RESPALDO DE ARCHIVOS

- Debido a la cantidad de archivos que conforman  $e<sub>1</sub>$ sistema, se recomienda realizar respaldos periódicos de la información para evitar pérdidas en la misma.
- Estos respaldos se pueden hacer utilizando diskettes o cintas.
- Se recomienda conservar los archivos ASCII que 8e generan en el proceso de captura de la información para que en caso de una pérdida de la misma en el sistema, esta sea fácilmente reconstruible.

### 5.3 SEGURIDADES

- clave usuario que conozca la de Unicamente el MANTENIMIENTO (administrador del sistema), está en capacidad de adicionar, eliminar o modificar usuarios; y eliminar Módulos o Documentos.
- Las características de seguridad del Sistema Operativo bajo el cual va a trabajar el Sistema de Control de la Documentación Legal de la ESPOL, brindará una mayor protección a la información del mismo, (utilizando permisos a usuarios).
- Adicionalmente se establecerán procedimientos para los procesos de captura, modificación e ingreso de la información al sistema, como refuerzo adicional de seguridad.

MANUAL DE DISEÑO

CAPITULO VI

DISENO DE **KNTRADAS** Y **SALIDAS** 

**ACCESO** 

#### DISENO DE PANTALLAS  $6.1$

#### PANTALLA DE INGRESO AL SISTEMA  $6.1.1$

Sistema de Acceso de Documentacion. Versión 1.0. 1992.1993. Programa de Computación.

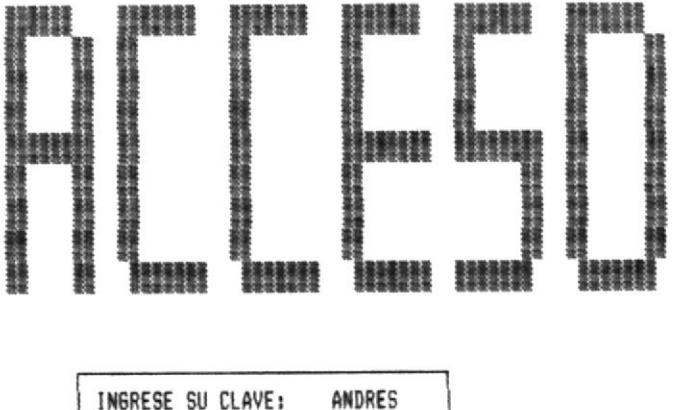

INGRESE SU PASSWORD:

Sistema Configurado : FoxPro/LAN 2.0 80386 <ESC> Para cancelar

En esta pantalla el usuario ingresa su clave y  $\mathbf{su}$ password para entrar al Sistema de Control de la Documentación Legal de la ESPOL o su clave y  $\mathbf{su}$ password de Mantenimiento para ejecutar las opciones de mantenimiento.

#### $6.1.2$ PANTALLA PRINCIPAL

LEY ACCESO Documento Modulo Modulo Buscar Diccionario Hojear Ingresar Siguiente Anterior Print Fin

<ESC> Para salir

- Esta es la pantalla principal del sistema, en ella se<br>encuentran todas las opciones del sistema en la tercera × línea de la misma.
- Cuando se ingresa a esta pantalla el cursor se  $\blacksquare$ posiciona en la línea de opciones listo para ejecutar cualquiera de ellas.

### 6.1.3 PANTALLA DE SELECCION DE MODULO

### 02/A60/92

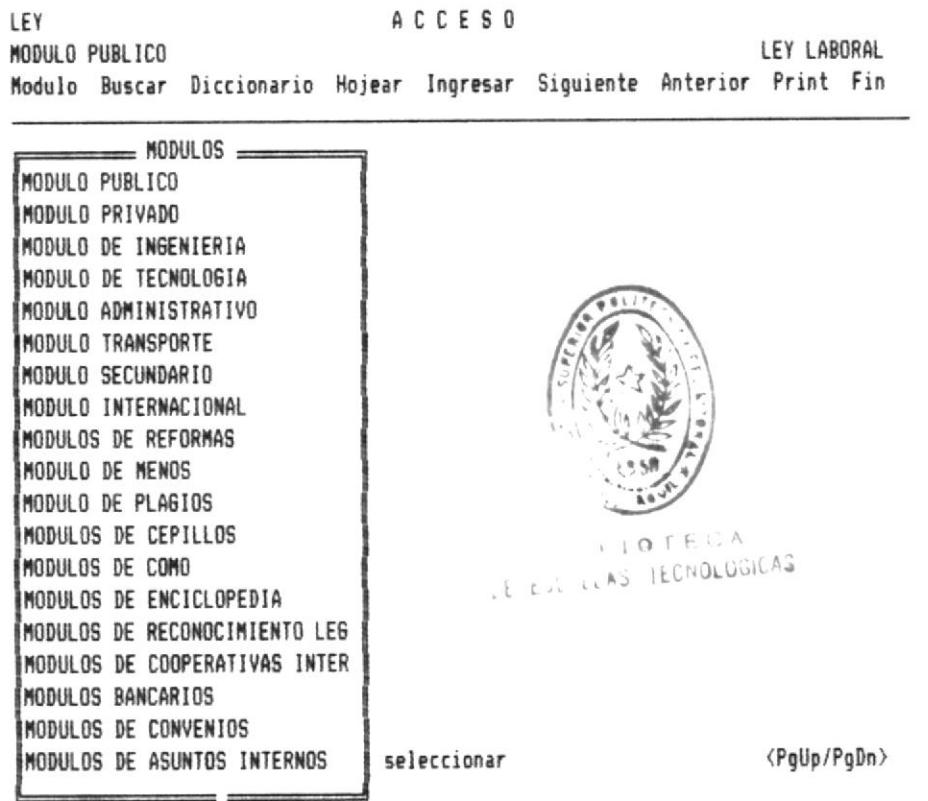

- Cuando se selecciona la opción Módulo, aparece una  $\bullet$ lista de todos los módulos que se han ingresado al sistema para seleccionar uno.
- La lista de Módulos aparece en orden de ingreso, no en  $\blacksquare$ orden alfabético.

### 6.1.4 PANTALLA DE SELECCION DE DOCUMENTO

LEY **ACCESO** LEY LABORAL ANDRES Modulo Buscar Diccionario Hojear Ingresar Siguiente Anterior Print Fin

 $MDRES$ AROSEMENA

 $\langle$ PqUp/PqDn $\rangle$ 

- En esta pantalla aparece una lista de los documentos  $\blacksquare$ existentes dentro del módulo que se seleccionó anteriormente para seleccionar uno de ellos.
- La lista de documentos disponibles aparece en orden de ٠ ingreso, no en orden alfabético.

#### $6.1.5$ PANTALLA DE PRESENTACION DE DOCUMENTO

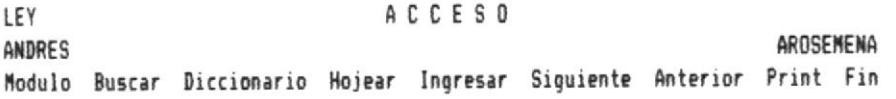

- Los sistemas a desarrollar estarán orientados a resolver en ,, forma integral la gestión operativa del área de stock, Permitirá generar toda la información requerida a efectos de optimizar el control y satisfacer las necesidades gerenciales para la toma de decisiones.
	- Los sistemas serán interactivos, lo que le ofrece flexibilidad, carga de datos rápida y segura, listado de información confiables y completos. Permitirá que cualquier empleado lo opere ya que no se necesitará tener conocimientos previos de computación. La metodología de menúes e instrucciones en pantalla orientará permanentemente al operador.

< † ♪ Para avanzar <ESC> Para Menú

<PaUp/PaDn> <Home/End>

- En esta pantalla se presenta el documento y el módulo seleccionados previamente, y automáticamente el sistema se coloca en modo HOJEAR que permite al usuario consultar todo el documento utilizando las teclas de movimiento del cursor.
- desea regresar a la línea de opciones sólo debe  $Si$  $\blacksquare$ presionar ESC.

#### $6.1.6$ PANTALLA DE BUSQUEDA

LEY **ACCESO** AROSEMENA ANDRES Modulo Buscar Diccionario Hojear Ingresar Siguiente Anterior Print Fin

Patrón : [ACCESO+ACUERDO

- Los sistemas a desarrollar estarán orientados a resolver en forma integral la gestión operativa del área de stock. Permitirá generar toda la información requerida a efectos de optimizar el control y satisfacer las necesidades gerenciales para la toma de decisiones.
- Los sistemas serán interactivos, lo que le ofrece flexibilidad, carga de datos rápida y segura, listado de información confiables y completos. Permitirá que cualquier empleado lo opere ya que no se necesitará tener conocimientos previos de computación. La metodología de menúes e instrucciones en pantalla orientará permanentemente al operador.

<ESC> Para cancelar <F2> Diccionario

- En esta pantalla el usuario puede ingresar o formar el patrón de búsqueda que desea.
- ingresar directamente el patrón o formarlo Puede utilizando el diccionario del documento. Una vez que esté listo se digita ENTER y la búsqueda se ejecuta.
- búsqueda termina, el usuario puede consultar Cuando la todos los bloques que contienen el patrón ingresado utilizando las opciones AVANZAR y RETROCEDER, las se refieren exclusivamente a los bloques cuales encontrados.

 $\mathbf{1}$ 

### 6.1.7 PANTALLA DE DICCIONARIO

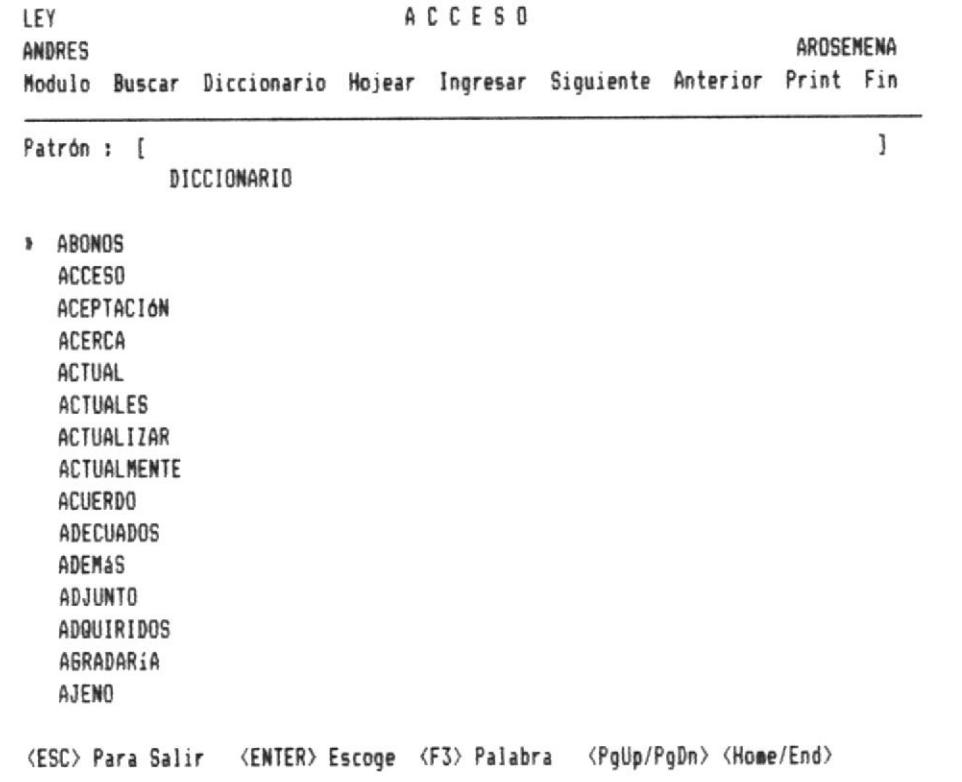

- En esta pantalla se presenta el diccionario que corresponde al documento en uso.
- En caso de que el diccionario contenga muchas palabras y el usuario conozca parte de la palabra que busca puede utilizar la opción F3, la cual lo posicionará en la palabra que más se aproxime a lo que ingrese.

#### PANTALLA DE IMPRESION  $6.1.8$

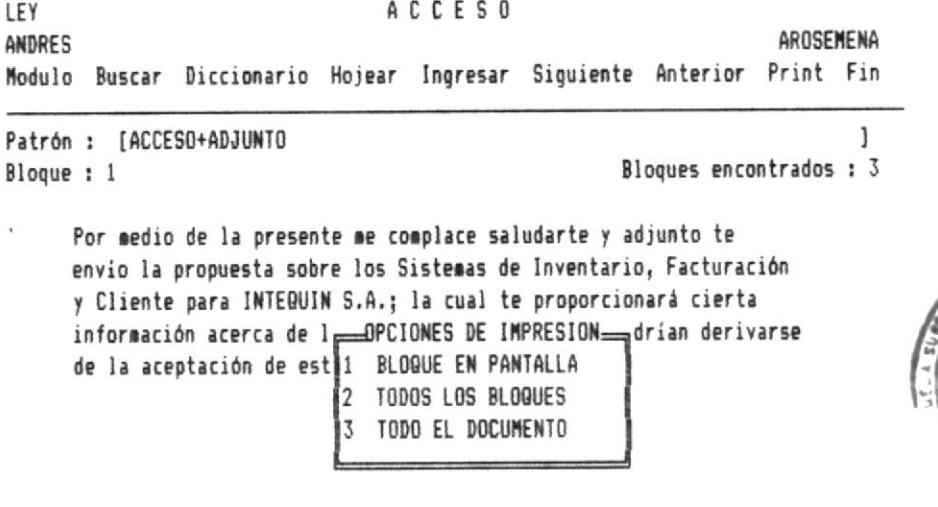

 $B + B + I$ **O**  $T \nE C A$ DE ESCUELAS TECNOLOGICAS

- En esta pantalla se presenta el menú de impresión, este menú tiene tres opciones posibles. Se puede imprimir el bloque que se observa en la pantalla; se puede imprimir todos los bloques encontrados o se puede imprimir todo el documento.
- Si el usuario no ha realizado ninguna búsqueda aún, el programa únicamente le permite imprimir todo el documento seleccionado.

#### PANTALLA DE INGRESO DE UN NUEVO MODULO  $6.1.9$

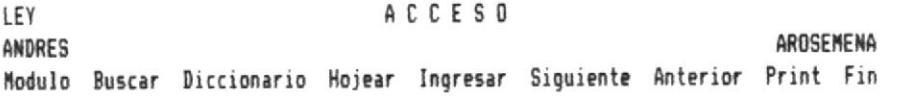

Nombre del Nuevo Modulo .... : [CARLOS 

 $\langle$ PgUp/PgDn $\rangle$ 

 $\mathbf{I}$ 

- Cuando el usuario selecciona la opción de INGRESAR, aparecerá una lista de los módulos ya existentes y al final de esta una línea que dice NUEVO MODULO. Esto se debe a que podemos ingresar un módulo nuevo o utilizar uno va existente.
- Si seleccionamos la línea Nuevo Módulo, el sistema le solicita el ingreso del nombre del módulo, lo que se hace en la pantalla anterior.
- El sistema realiza las validaciones del caso.

ACCESO LEY AROSEMENA CARLOS Modulo Buscar Diccionario Hojear Ingresar Siguiente Anterior Print Fin

Nombre del Nuevo Documento .... : [CORRAL  $\mathbf{1}$  $\langle$ PgUp/PgDn $\rangle$ (ESC) Para cancelar <
ENTER> Para seleccionar

- Si el usuario va a modificar un módulo ya existente, o  $\blacksquare$ decide crear uno nuevo, el siguiente paso es seleccionar el nombre de un documento que ya existe o también ingresar un nombre de documento nuevo.
- Si el documento ya existe será reemplazado por el nuevo documento, si no existe, pasará a formar parte de la lista de documentos del módulo de trabajo.
- El sistema realiza las validaciones del caso.

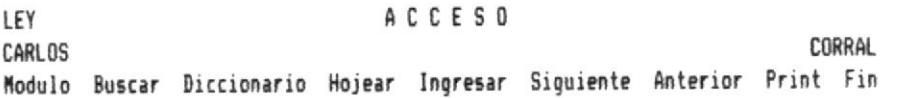

Nombre del Archivo de Texto (ASCII) ... : [ASCII . ]  $\langle$ PgUp/PgDn $\rangle$ 

- Por último, en esta pantalla el usuario ingresa el nombre del archivo ASCII que va a formar parte de un módulo en calidad de documento. Debemos recordar que este archivo se obtiene a través de una captura utilizando un SCANNER y su posterior adecuación utilizando un procesador de palabras; o directamente digitando el documento en el procesador de palabras.
- El sistema verificará que el archivo exista y procederá ingresarlo dentro del documento seleccionado  $\mathbf{a}$ previamente. Al mismo tiempo el sistema generará el diccionario correspondiente para este documento utilizando el archivo ASCII y la Lista de Omisión.

6.2 DISENO DE REPORTES

**ACCESO** 

MODULO: ANDRES FECHA: 02/A60/92

PAGINA: 1 DOCUMENTO: AROSEMENA HORA: 10:06

Por medio de la presente me complace saludarte y adjunto te envío la propuesta sobre los Sistemas de Inventario, Facturación y Cliente para INTEGUIN S.A.; la cual te proporcionará cierta información acerca de los muchos beneficios que podrían derivarse de la aceptación de esta propuesta.

- Clave de usuario y contraseña a efecto de limitar el  $\mathbf{L}$ acceso a las personas autorizadas según su jerarquía y responsabilidad.
- Acceso a la información almacenada en forma inmediata.  $\mathbf{r}$ para todas las consultas y listados que va a poseer el sistema.
- formato del reporte mostrado en esta página es E1. estándar ya que el sistema únicamente presenta informes documentos que conforman los reglamentos, de  $log$ estatutos, normas y resoluciones de la institución.
- Si el usuario ya ha realizado algún tipo de búsqueda en el documento en el que está trabajando, el sistema le permitirá emitir tres tipos de reporte:
	- Un reporte con el bloque que está actualmente  $\ast$ pantalla (de los que hayan sido en encontrados).
- $\ast$ Un reporte con todos los bloques que hayan sido encontrados.
- Un reporte de todo el documento de trabajo.  $*$
- Si el usuario no ha realizado ninguna búsqueda, el sistema únicamente le permitirá emitir un reporte de todo el documento de trabajo.
- Como el sistema está diseñado para trabajar bajo un ambiente multiusuario, el reporte que emita cada usuario se direccionará (dirigirá) a la impresora que dicho usuario tenga asignada (local o compartida).

## CAPITULO VII

**DESCRIPCION** DK PROGRAMAS

### DESCRIPCION DE PROGRAMAS

En este capítulo procederemos a explicar en algunos casos y hacer una descripción completa en otros, de todos los que forman el Sistema de Control de la programas Documentación Legal de la ESPOL.

El sistema ha sido diseñado en forma modular, de ahí que la mayoría de los programas no tiene una gran extensión.

Cuando el programa involucre situaciones especiales o críticas, se procederá a hacer una descripción completa del mismo, incluyendo un diagrama de proceso.

los demás casos en que los programas no contienen En situaciones especiales, simplemente se dará una descripción general pero completa del mismo.

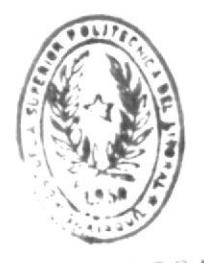

**ILIOTECA** LEAS TECNOLOGICAS .it

**PROGRAMA: LEY100** 

SELECCION DE MODULO Y DOCUMENTO DESCRIPCION:

- Permite seleccionar un módulo y un documento **FUNCION:** de trabajo.
- El archivo de Módulos **ENTRADAS:** El archivo de Documentos
- código y descripción del Módulo y SALIDAS: E1. Documento seleccionados

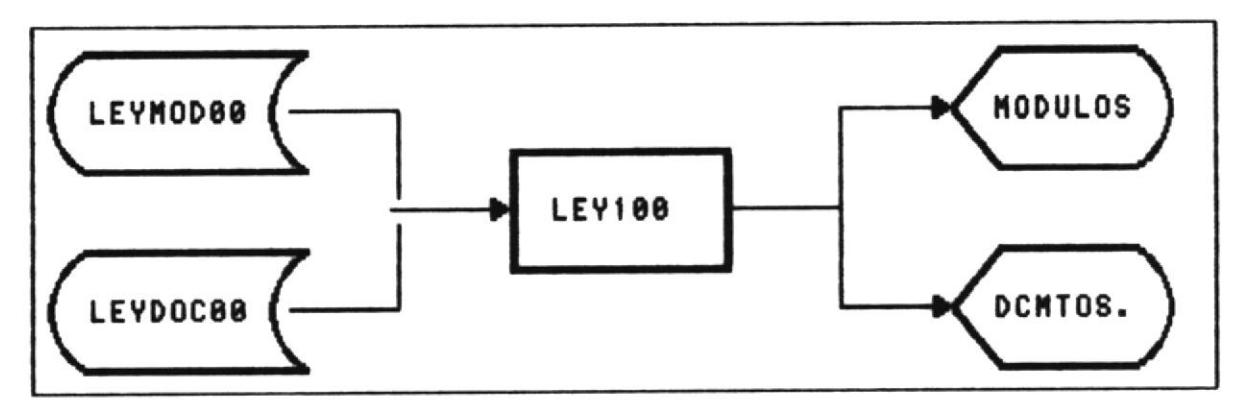

### ALGORITMO:

- Presentar todos los Módulos existentes en el archivo de  $1.$ Módulos
- Pedir tecla 2.
- Si tecla corresponde a movimiento 3.

3.1 Realizar desplazamiento del cursor 3.2 Ir a 2

Si tecla corresponde a ENTER 4.

> 4.1 Almacenar código y nombre del módulo seleccionado  $4.2$  Ira $6$

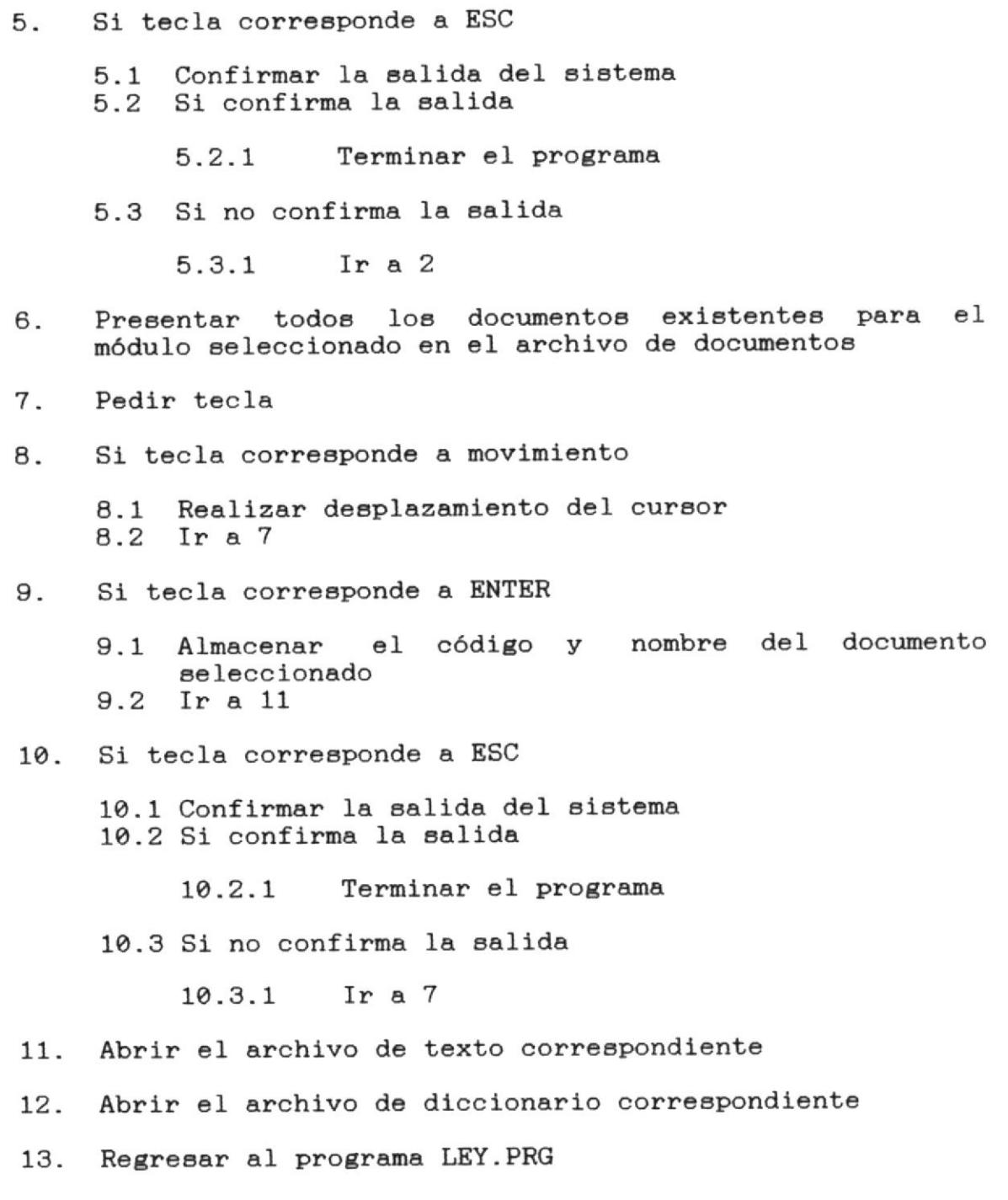

**PROGRAMA: LEY200** 

INGRESO Y BUSQUEDA MEDIANTE PATRON DESCRIPCION:

- Permite ingresar o formar un patrón de **FUNCION:** búsqueda para tratar de encontrar bloques de texto que coincidan con el.
- Archivo de Punteros **ENTRADAS:** Archivo de Texto Archivo de Diccionario
- Bloques de texto encontrados por pantalla SALIDAS: Archivo de bloques encontrados

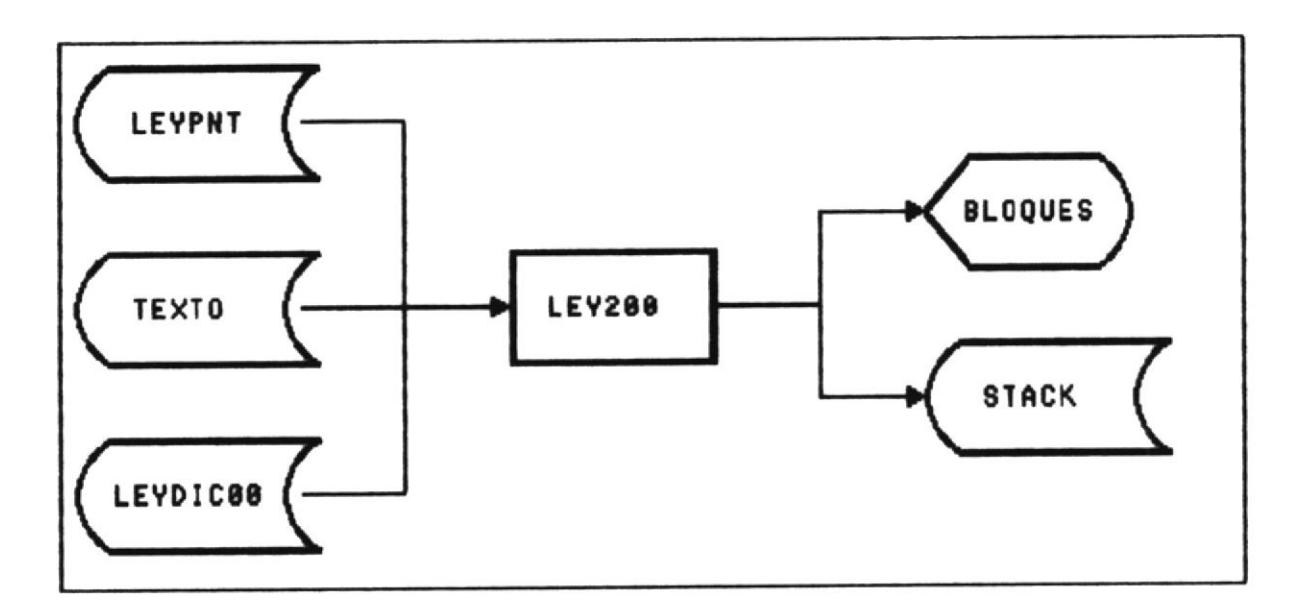

### ALGORITMO:

Si no ha seleccionado un Módulo o el Documento de 1. trabajo

1.1 Regresar al programa LEY.PRG

2. Pedir el patrón de búsqueda

**ACCESO** 

- 3. Si presiona ESC
	- 3.1 Regresar al programa LEY.PRG
- Si presiona F2 (Selecciona Diccionario)  $4.$ 
	- Ejecutar el programa LEY300 (Programa para formar  $4.1$ el patrón de búsqueda utilizando el diccionario del documento)
	- Ir  $a<sub>5</sub>$  $4.2$
- Si ingresa un patrón incorrecto (El programa LEY201 5. verifica que el patrón cumpla con ciertas reglas)

Presentar mensaje de error  $5.1$ 5.2 Ir a 2

Si la o las palabras del patrón de búsqueda existan en 6. el diccionario

 $6.1$ Presentar mensaje de error Regresar al programa LEY.PRG  $6.2$ 

- Crear el archivo de bloques encontrados STACK (Se crea 7. un archivo temporal para cada usuario)
- Abrir el archivo de punteros (LEYPNT) 8.
- Buscar el módulo y el documento de trabajo 9.
- Buscar el patrón en el texto mientras el módulo y el 10. documento de trabajo sean los mismos
- Si se encuentra un bloque (Bloque contiene patrón)  $11.$

11.1 Incrementar contador de bloques encontrados un registro en el archivo de bloques 11.2 Crear encontrados con el puntero inicial y final del bloque actual

- 11.3 Ir a 11
- 12. Mostrar el número de bloques encontrados

Si el archivo de bloques encontrados está vacío 13.

13.1 Presentar mensaje de error 13.2 Regresar al programa LEY.PRG

- Mostrar el primer bloque encontrado por pantalla 14.
- 15. Regresar al programa LEY.PRG

**LEY500** PROGRAMA:

INGRESO DE MODULOS Y DOCUMENTOS DESCRIPCION:

Permite ingresar módulos o documentos nuevos, **FUNCION:** o actualizar los existentes

Archivo de Módulos **KNTRADAS:** Archivo de Documentos Archivo de Punteros Archivo de Lista de Omisión

Archivo de Módulos **SALIDAS:** Archivo de Documentos Archivo de Punteros Texto del Documento Archivo del Diccionario del Documento

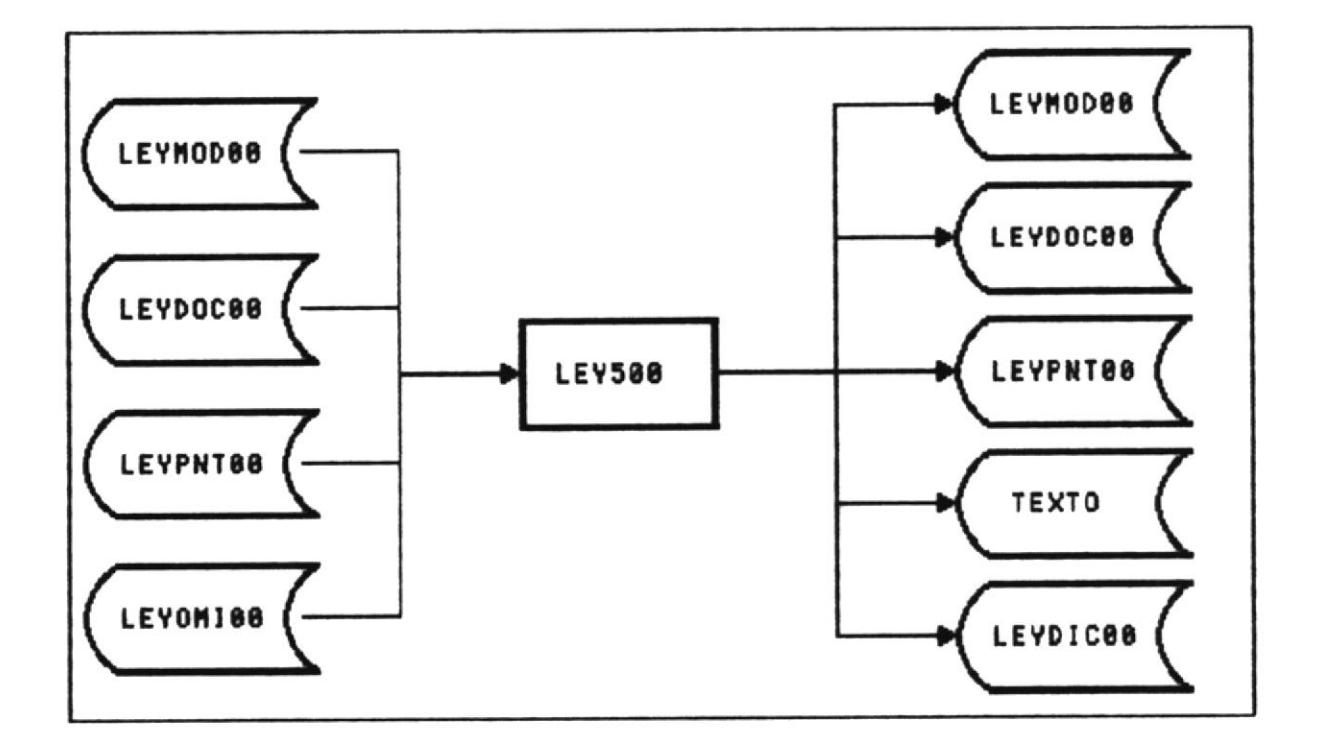

# ALGORITMO:

- Mostrar todos los módulos existentes en el archivo de 1. módulos. Mostrar al final de la lista la opción Nuevo Módulo
- Si selecciona un módulo ya existente  $2.$

el código y descripción del módulo 2.1 Guardar seleccionado  $2.2$  Ir a 4

Si selecciona un módulo nuevo 3.

> Pedir el nombre del nuevo módulo  $3.1$ 3.2 Si presiona ESC

> > 3.2.1 Regresar al programa LEY.PRG

- Mostrar todos los documentos existentes en el archivo  $4<sup>1</sup>$ de documentos para el módulo seleccionado. Mostrar al final de la lista la opción Nuevo Documento
- documento ya existente (Para Si selecciona 5. un actualizarlo o reemplazarlo)

5.1 Guardar el código y descripción del documento seleccionado 5.2 Ir a 7

- 6. Si selecciona un documento nuevo
	- 6.1 Pedir el nombre del nuevo documento 6.2 Si presiona ESC

Regresar al programa LEY.PRG  $6.2.1$ 

- $7.$ Si el módulo es nuevo
	- 7.1 Crear un registro en el archivo de módulos, grabando el código y la descripción del mismo
- 8. Si el documento es nuevo
	- 8.1 Crear un registro en el archivo de documentos, grabando el código del módulo y el código y la descripción del documento
	- Crear el archivo de TEXTO para el nuevo documento 8.2
	- Crear el archivo de Diccionario para el nuevo 8.3 documento
- Pedir el nombre del archivo ASCII a ser ingresado al 9. sistema
- 10 Si presiona ESC

10.1 Regresar al programa LEY.PRG

- Borrar todos los registros del archivo de punteros que  $11.$ correspondan al módulo y documento de trabajo actual
- Crear los punteros (LEYPNT) para el documento  $12.$
- Crear el diccionario para el documento utilizando la 13. Lista de Omisión
- 14. Regresar al programa LEY.PRG

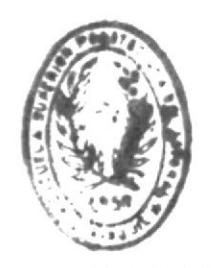

**BIBLIOTECA** UE SCUELAS TECNOLOGICAS

**LEY800 PROGRAMA:** IMPRESION DE DOCUMENTOS DESCRIPCION: o varios bloques imprimir uno **FUNCION:** Permite encontrados o todo el documento **ENTRADAS:** Texto del Documento Archivo de Bloques encontrados **SALIDAS:** Reporte de Documentos

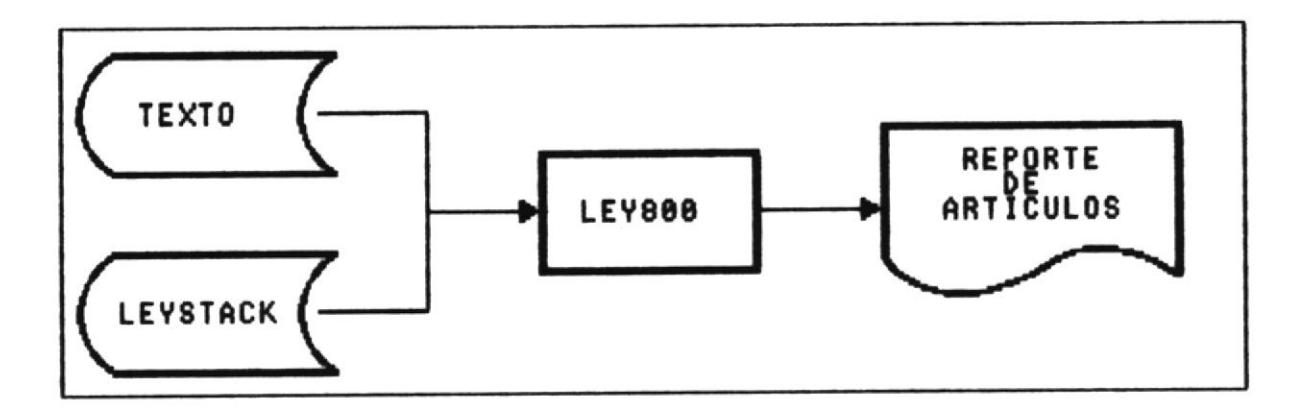

## ALGORITMO:

- Si no ha seleccionado un Módulo o un Documento  $1.$ 
	- 1.1 Presentar mensaje de error  $1.2$ Regresar al programa LEY.PRG
- $2.$ Si ha realizado alguna búsqueda
	- 2.1 Si desea imprimir el bloque en pantalla
		- Guardar la posición actual dentro del  $2.1.1$ bloque en pantalla Ir al inicio del bloque  $2.1.2$
		- Mientras permanezca dentro del bloque  $2.1.3$

Imprimir línea de texto  $2.1.3.1$ 

- Regresar a la posición original dentro  $2, 1, 4$ del bloque en pantalla
- Regresar al programa LEY.PRG  $2.1.5$
- Si desea imprimir todos los bloques encontrados  $2.2$ 
	- Guardar posición dentro del bloque en  $2.2.1$ pantalla
	- Guardar posición dentro del archivo de  $2.2.2$ bloques encontrados
	- Ir al inicio del archivo de bloques  $2.2.3$ encontrados
	- Mientras no sea fin de archivo (de  $2.2.4$ bloques encontrados)
		- Mientras permanezca dentro del  $2, 2, 4, 1$ bloque
			- línea de  $2.2.4.1.1$  Imprimir texto
	- $2.2.5$ Regresar a la posición original dentro del archivo de bloques encontrados
	- Regresar a la posición original dentro  $2.2.6$
	- del bloque en pantalla
	- $2.2.7$ Regresar al programa LEY.PRG
- Si desea imprimir Todo el documento  $2.3$ 
	- $2.3.1$ Guardar posición dentro del bloque en pantalla
	- Guardar posición dentro del archivo de  $2.3.2$ bloques encontrados
	- Ir al inicio del archivo de Texto  $2.3.3$
	- $2.3.5$ Mientras no sea fin de archivo
		- Imprimir línea de texto  $2.3.5.1$
	- dentro del  $2.3.6$ la posición Regresar a archivo de bloques encontrados
	- Regresar a la posición dentro del bloque  $2.3.7$ en pantalla
	- Regresar al programa LEY.PRG  $2.3.8$

 $3.1$  $3.2$ 

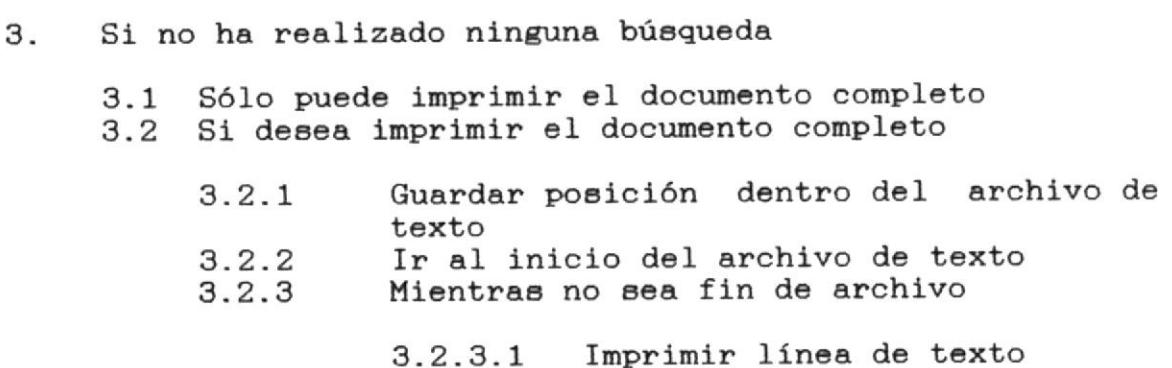

 $3.2.4$ Regresar a la posición original dentro del archivo de texto Regresar al programa LEY.PRG  $3.2.5$ 

LEY PROGRAMA:

INTEGRACION DE TODAS LAS OPCIONES DESCRIPCION:

Presenta la línea de opciones y realiza las **FUNCION:** llamadas a los programas correspondientes dependiendo de la opción que seleccione el usuario

**PROGRAMA: LEY201** 

VALIDACION DEL PATRON DE BUSQUEDA DESCRIPCION:

Permite verificar que el patrón de búsqueda **FUNCION:** únicamente contenga letras, números y los caracteres  $* y +$ 

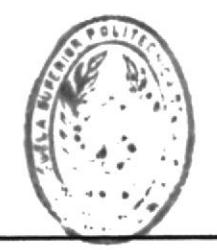

### PROGRAMA: LEY300

DESCRIPCION: PRESENTACION DEL DICCIONARIO DE UN DOCUMENTO

Permite presentar en la pantalla, el **FUNCION:** diccionario del documento de trabajo.

> puede recorrer todo  $e<sub>1</sub>$ E<sub>1</sub> usuario diccionario, buscar palabras o seleccionar palabras

#### **LEY400 PROGRAMA:**

DESCRIPCION: HOJEAR UN DOCUMENTO

Una vez que el usuario ha seleccionado un **FUNCION:** módulo y un documento de trabajo, la primera parte de este se presenta en la pantalla.

> Con esta opción el usuario puede recorrer todo el documento para consultarlo.

### **LEY600** PROGRAMA:

AVANZAR AL SIGUIENTE BLOQUE DESCRIPCION:

Cuando el usuario realiza una búsqueda **FUNCION:** utilizando un patrón de búsqueda, el sistema retorna el número de bloques encontrados (en caso de que los haya) y presenta en pantalla el primero de los bloques encontrados.

> Con esta opción el usuario puede avanzar para consultar el siguiente bloque encontrado.

> Cuando llegue al final de los bloques encontrados, el sistema emitirá un mensaje de advertencia.

LEY700 PROGRAMA:

RETROCEDER AL BLOQUE ANTERIOR DESCRIPCION:

Cuando el usuario realiza una búsqueda **FUNCION:** utilizando un patrón de búsqueda, el sistema retorna el número de bloques encontrados (en caso de que los haya) y presenta en pantalla el primero de los bloques encontrados.

> Con la opción anterior el usuario puede avanzar para consultar el siguiente bloque encontrado.

> Con esta opción el usuario puede retroceder para consultar el bloque anterior.

> Cuando llegue al principio de los bloques encontrados, el sistema emitirá un mensaje de advertencia.

LEYBLQSU **PROGRAMA:** 

MOSTRAR BLOQUE EN PANTALLA DESCRIPCION:

Este programa muestra un bloque encontrado en **FUNCION:** la pantalla y permite que el usuario utilice las teclas de movimiento del cursor para recorrerlo en caso de que este no alcance en la pantalla.

### LEYINDEX **PROGRAMA:**

REINDEXAMIENTO DE BASES DESCRIPCION:

Este programa reindexa todas las bases de **FUNCION:** datos que utiliza el sistema. Se recomienda ejecutar este proceso al inicio de la sesión de trabajo.

Cuando se han realizado muchas manipulaciones con los archivos, los índices de los mismos pueden alterarse, esta opción evitará que el sistema comience a presentar errores de este tipo.

LEYLOGO **PROGRAMA:** 

PANTALLA DE PRESENTACION DEL SISTEMA DESCRIPCION:

Cuando el usuario ingresa al sistema, este **FUNCION:** programa muestra la pantalla de presentación del sistema junto con algunos datos sobre la configuración del mismo.

Inmediatamente después, se da paso al ingreso de la clave del usuario y de su password.

LEYPROC PROGRAMA:

PROCEDIMIENTOS GENERALES DESCRIPCION:

Este programa encierra un conjunto de **FUNCION:** subrutinas que son utilizadas dentro de todo el sistema frecuentemente

> Estas subrutinas pueden ser llamadas desde cualquier programa.

#### LEYSET **PROGRAMA:**

AMBIENTE DE TRABAJO **DESCRIPCION:** 

Este programa se ejecuta al inicio del **FUNCION:** sistema y es el encargado de preparar el ambiente de trabajo y las configuraciones necesarias para el correcto desempeño del mismo.

### **PROGRAMA: LEYMAN**

MENU DE OPCIONES DE MANTENIMIENTO DESCRIPCION:

Este programa presenta el menú de opciones de **FUNCION:** mantenimiento y permite seleccionar una de ellas. Al seleccionar una opción, se realiza la llamada al programa correspondiente.

**PROGRAMA:** 

MANTENIMIENTO DE USUARIOS DESCRIPCION:

LEYMAN01

Este programa permite el ingreso, consulta, **FUNCION:** modificación y eliminación de usuarios.

> programa presenta los usuarios  $E1$ consecutivamente y permite el ingresar nuevos usuarios o eliminar los ya existentes. Además se puede obtener un reporte de los usuarios del sistema.

### LEYMAN02 PROGRAMA:

MANTENIMIENTO DE MODULOS DESCRIPCION:

Este programa presenta una lista de todos los **FUNCION:** módulos activos del sistema, y permite seleccionar uno para ser eliminado.

 $1$   $\sim$  1  $\sim$  1

E

El programa envía un mensaje de advertencia si el módulo a ser borrado contiene documentos. Si se confirma la eliminación, el programa elimina todos los archivos relacionados con el módulo eliminado.

MANUAL DE DISEÑO

LEYMAN03 **PROGRAMA:** 

DESCRIPCION: MANTENIMIENTO DE DOCUMENTOS

Este programa permite seleccionar uno de los **FUNCION:** documentos pertenecientes a un módulo para ser eliminado.

> El programa elimina todos los archivos relacionados con el documento seleccionado automáticamente.

PROGRAMA: LEYMAN04

DESCRIPCION: MANTENIMIENTO DE LA LISTA DE OMISION

Este programa permite ingresar, consultar o **FUNCION:** eliminar palabras del archivo que contiene la Lista de Omisión del sistema.

> Conforme Usted vaya ingresando palabras a la<br>lista de omisión, los diccionarios de cada documento serán más exactos.

### PROGRAMA: LEYMAN05

MANTENIMIENTO DEL DICCIONARIO DESCRIPCION:

Este programa permite ingresar, consultar o FUNCION: eliminar palabras del diccionario de un documento seleccionado previamente.

> Aunque Usted puede eliminar palabras del diccionario, es más eficiente ingresar esas palabras que no desea en la Lista de Omisión con la opción de Mantenimiento de la Lista de Omisión.

**ACCESO** 

# CAPITULO VIII

PLAN DE PRUEBA **DEL SISTEMA** 

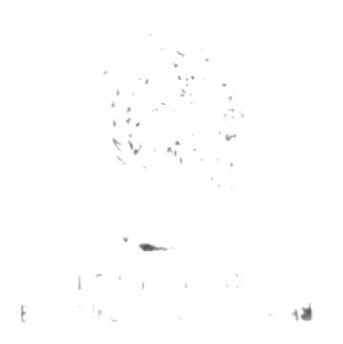

# PLAN DE PRUEBA DEL SISTEMA

### 8.1 LOCALIZACION

Las pruebas del sistema serán realizadas en dos lugares principalmente, el la Escuela de Computación y en el Rectorado de la ESPOL, sede principal del sistema.

### 8.2 RESPONSABILIDADES

Las responsabilidades involucran:

- A los programadores, que serán responsables de probar sus programas. Además probarán cada uno de los módulos terminados.
- Al usuario principal, Ing. Sergio Flores, Rector de la ESPOL, quien determinará si los resultados obtenidos son exactos o si deben realizarse modificaciones a los programas.

## 8.3 PROCEDIMIENTOS GENERALES

Para la prueba inicial se utilizarán archivos capturados previamente, se realizará el proceso completo desde su captura, pasando por su adecuación, hasta su ingreso al sistema.

Luego se probará el sistema, realizando consultas de la información ingresada y generando reportes de la misma.